The Connection Machine System

i

I

# CM-5 User's Guide

\_

Version 7.2, August 1993

# MIT-LCS Project SCOUT

By agreement with TMC, photocopies of CM5 manuals may be used by Project SCOUT participants.

This copy is restricted to use by project participants

Thinking Machines Corporation

البداء

First printing, August 1993

The information in this document is subject to change without notice and should not be construed as a commitment by Thinking Machines Corporation. Thinking Machines reserves the right to make changes to any product described herein.

Although the information in this document has been reviewed and is believed to be reliable, Thinking Machines Corporation assumes no liability for errors in this document. Thinking Machines does not assume any liability arising from the application or use of any information or product described herein.

Connection Machine $\mathcal{L}$  is a registered trademark of Thinking Machines Corporation. CM, CM-2, CM-200, CM-5, CM-5 Scale 3, and DataVault are trademarks of Thinking Machines Corporation. CMosr, CMAX, and Prism are trademarks of Thinking Machines Corporation.  $C^{* \mathbb{Q}}$  is a registered trademark of Thinking Machines Corporation. Paris, \*Lisp, and CM Fortran are trademarks of Thinking Machines Corporation. CMMD, CMSSL, and CMX11 are trademarks of Thinking Machines Corporation. Thinking Machines® is a registered trademark of Thinking Machines Corporation. AVS is a trademark of Advanced Visualization Systems, Inc. Motif is a trademark of Open Software Foundation, Inc. SPARC and SPARCstation are trademarks of SPARC International, Inc. Sun, Sun-4, and Sun Workstation are trademarks of Sun Microsystems, Inc. UNIX is a registered trademark of UNIX System Laboratories, Inc. The X Window System is a trademark of the Massachusetts Institute of Technology.

Copyright © 1993 by Thinking Machines Corporation. All rights reserved.

Thinking Machines Corporation **245** First Street Cambridge, Massachusetts 02142 - 1264 **(617)** 234-1000

# **Contents** <u> 1988 - An Dùbhlachd ann an Dùbhlachd ann an Dùbhlachd ann an Dùbhlachd ann an Dùbhlachd ann an Dùbhlachd ann a</u>

 $\bar{z}$ 

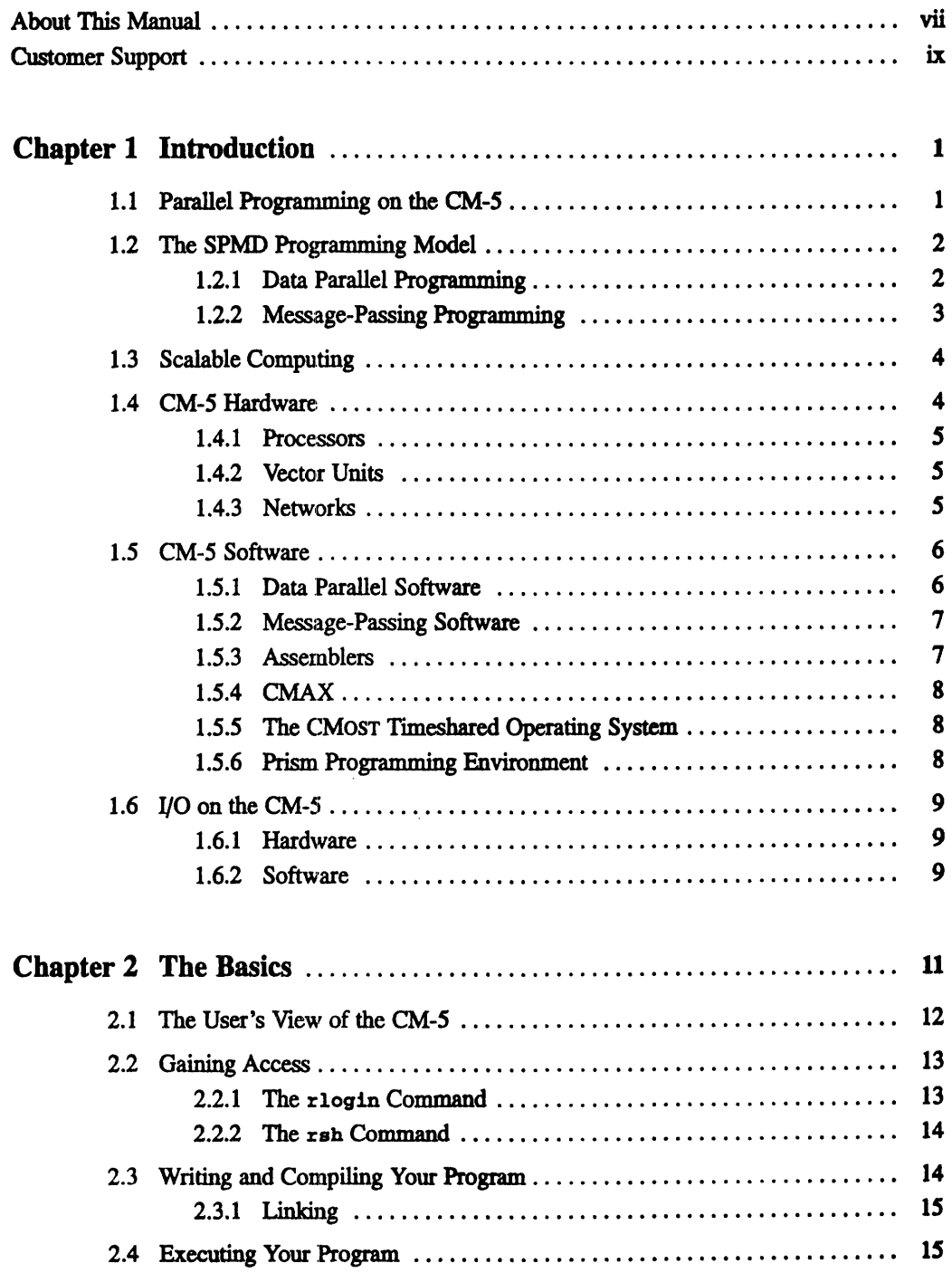

V.

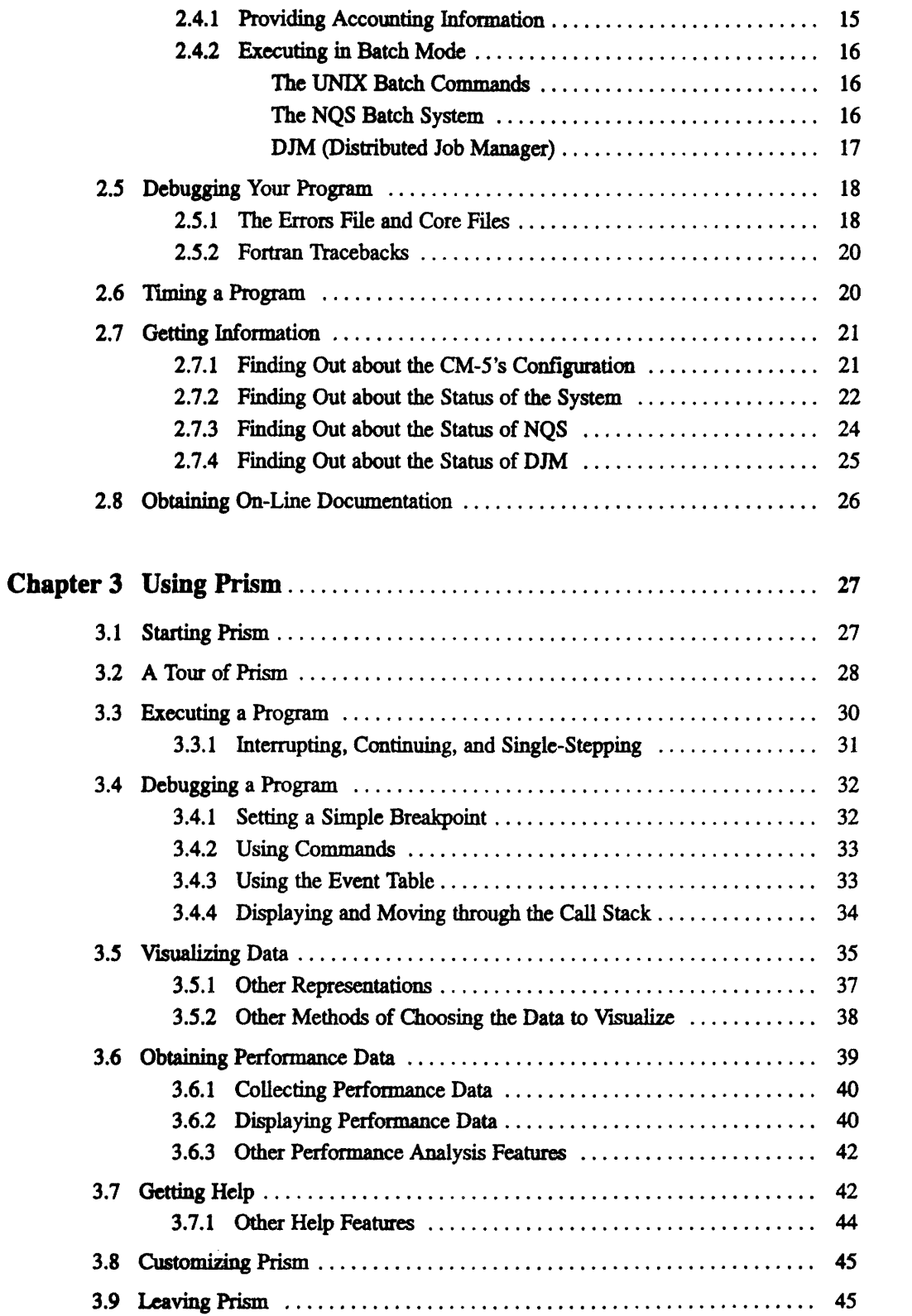

 $\lambda$ 

الاستناءيس

 $\sim$   $\sim$  $\sim$   $\times$   $\sim$   $\sim$   $\sim$   $\sim$   $\gamma_{\rm s}$ 

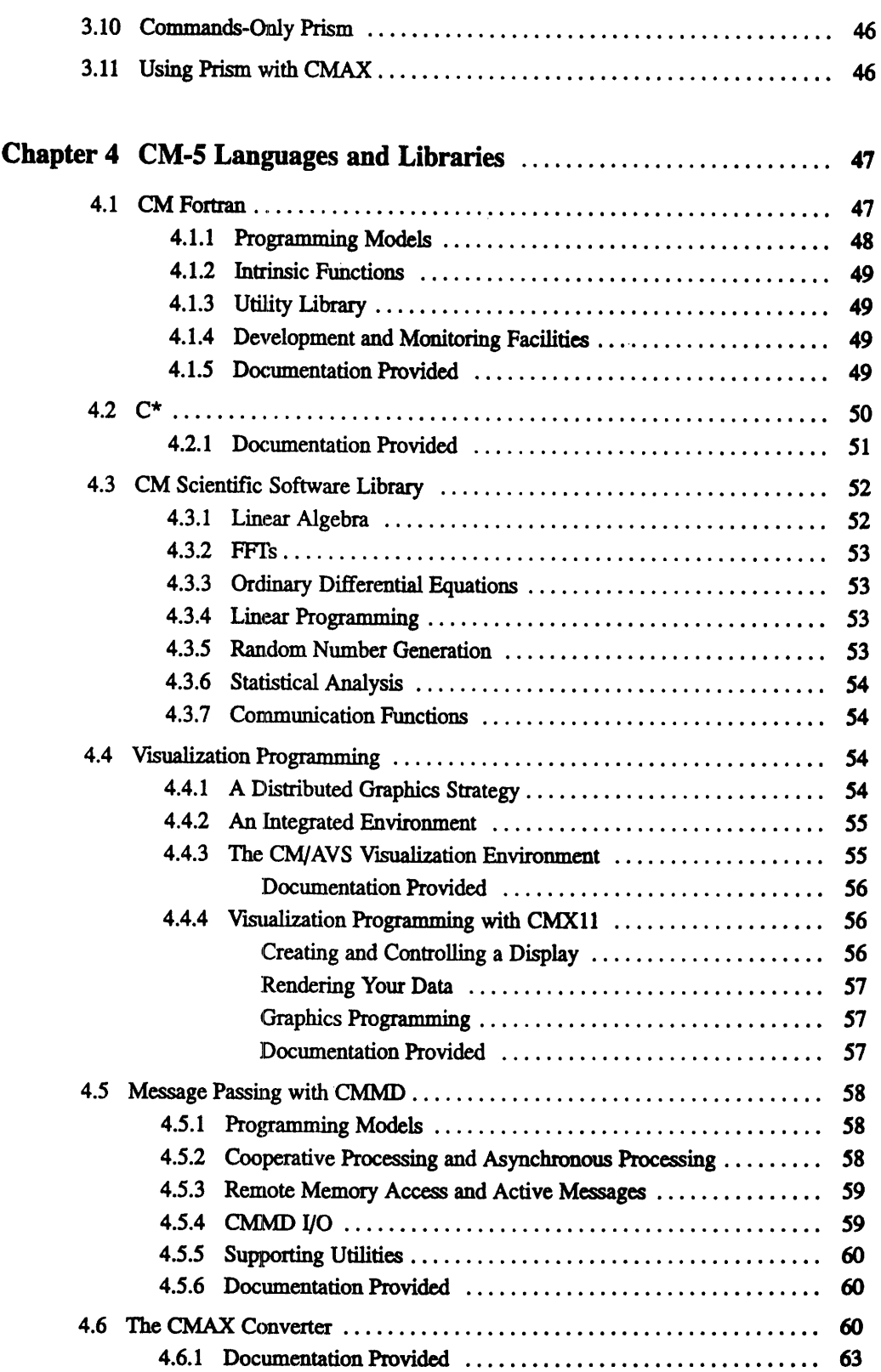

 $\bar{z}$ 

and a complete state of the complete state of complete

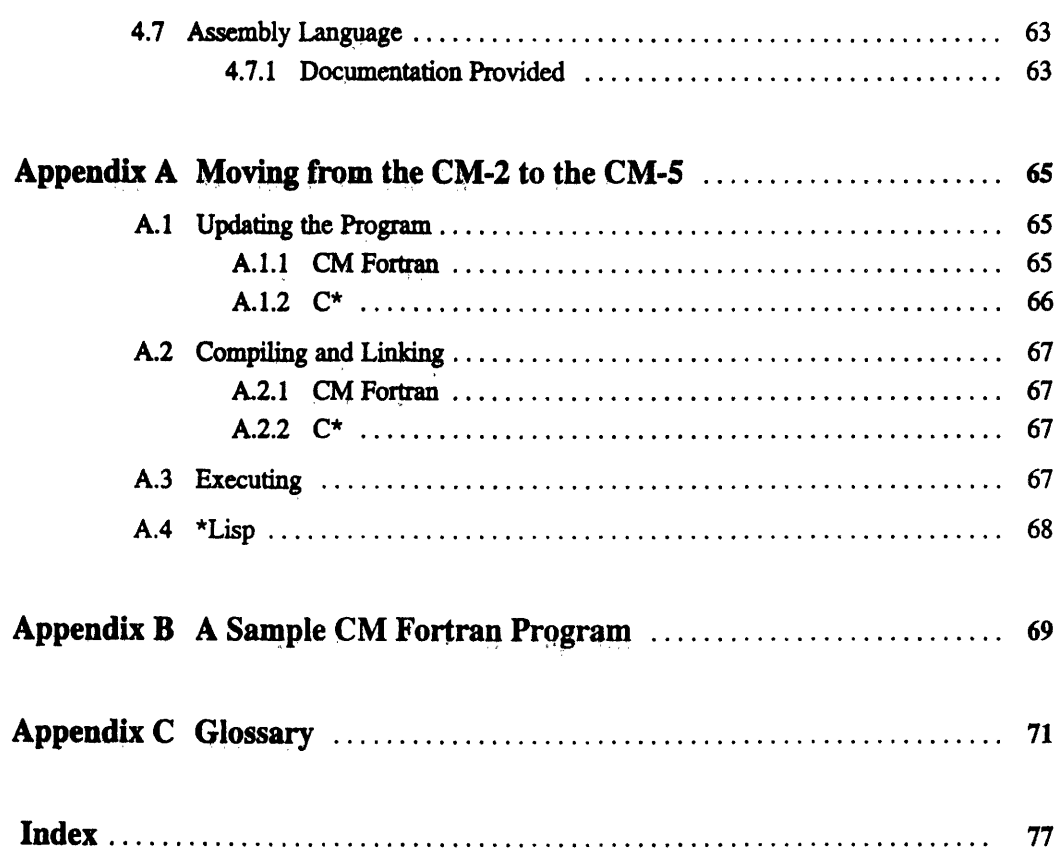

# **About This Manual**

## **Objectives of This Manual**

This manual is an introduction to using the Connection Machine CM-5 supercomputer. It describes the hardware and software that make up the system, and gives an overview of the commands and tools available to help you develop and run CM-5 programs.

- -- --- -- -- - -- -- -- --- -- -- -- - -. .. ...-

# **Intended Audience**

This manual is intended for people who want to write programs for and run programs on the CM-5 system. We assume that you have some familiarity with the UNIX operating system.

## **Revision Information**

This is a new manual.

### **Organization of This Manual**

- Chapter 1 is an introduction to the CM-5.
- Chapter 2 describes the basics of using the CM-5.
- Chapter 3 describes how to use Prism, the CM-5's programming environment.
- Chapter 4 is an overview of the CM-S's languages, libraries, and related software.
- Appendix A covers some of the issues involved in porting programs from a CM-2 or CM-200 system to the CM-5.

**Appendix** B provides the source code for the sample program **primes.** fcm.

**Appendix C** is a glossary of UNIX and CM-5 terms used in the manual.

# **Related Documents**

For in-depth information about the design of the CM-5, consult the *CM-5 Technical Summary. Consult* the other volumes of the CM-5 documentation set to learn more about may of the topics discussed in this manual.

See your Sun documentation for information about the UNIX operating system.

# **Notation Conventions**

The table below displays the notation conventions used in this manual:

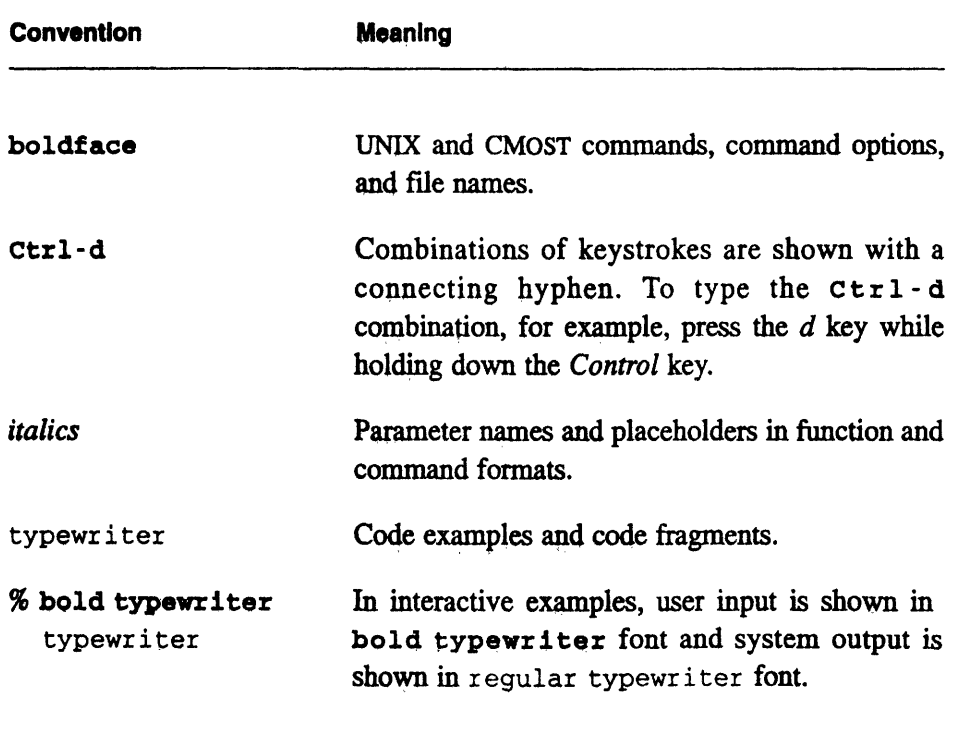

# **Customer Support**

Thinking Machines Customer Support encourages customers to report errors in Connection Machine operation and to suggest improvements in our products.

When reporting an error, please provide as much information as possible to **help** us identify and correct the problem. A code example that failed to execute, a session transcript, the record of a backtrace, or other such information can greatly reduce the time it takes Thinking Machines to respond to the report.

If your site has an applications engineer or a local site coordinator, please contact that person directly for support. Otherwise, please contact Thinking Machines' home office customer support staff:

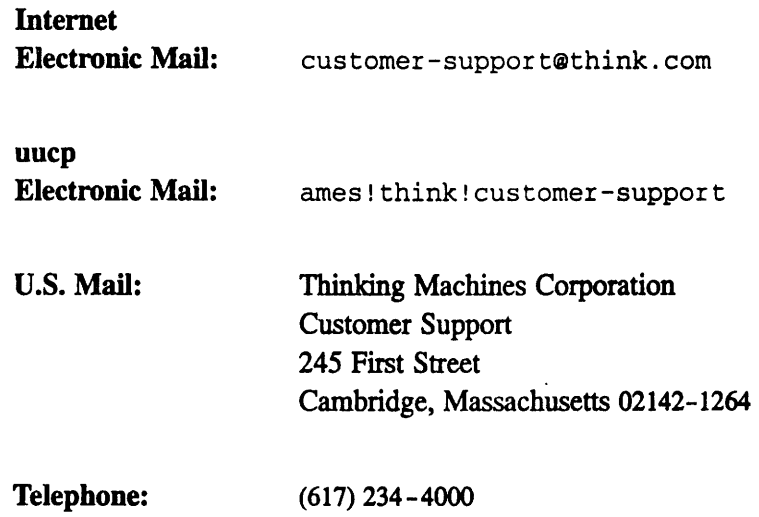

# **Chapter 1 Introduction**

The Connection Machine CM-5 supercomputer combines high performance and ease of use for programmers working on large, complex, data-intensive applications.

This chapter begins by describing parallel programming on the CM-5, and then presents an overview of the CM-S's hardware, software, and I/O. For a more indepth discussion of these topics, see the *CM-5 Technical Summary.*

# **1.1** Parallel Programming on the **CM-5**

The Connection Machine CM-5 supercomputer offers users high performance through a complete range of parallel processing approaches. The CM-5 supports both data parallel programming and message-passing programming:

- $\blacksquare$  The CM's data parallel compilers (CM Fortran, C\*, \*Lisp) present the user with a global address space and a single thread of control.
- The CMMD communications library, callable from Fortran 77, C, and C++ (as well as from CM Fortran and C\*) provides fast communication between independent tasks (or threads of control).
- Both models utilize the rapid synchronization and low-latency communication capability of the CM-5.

In the past, programmers of supercomputers were forced to choose between these two models. The CM-5, however, supports both; in fact, data parallel programs

and message-passing programs can run simultaneously, under timesharing, on a single partition of a CM-5.

# **1.2 The SPMD Programming Model**

It is sometimes said that virtually all successful parallel programs in existence today are written in the SPMD (Single Program, Multiple Data) style of programming: a style in which a single program runs on a multi-processor system, with each processor acting on its share of the program's multiple data items.

Both data parallel programming and message-passing programming on the CM-5 use the SPMD model. The differences are:

- whether your program takes primarily a global view or a local view of the system
- \* the mechanisms by which the actions of the CM-5's processing nodes are coordinated

### **1.2.1 Data Parallel Programming**

Data parallel programs take a global view of the system. A single program executes on the control processor. This program controls all the processing nodes, requesting synchronized computation, communication, and I/0 as needed. These programs are written in the CM's data parallel languages, such as CM Fortran or C\*, using the data parallel compilers and run-time system to control data layout and inter-processor communication and synchronization. They also make use of the CM's specialized parallel library routines and I/O functionality.

With data parallel programming, the programming nodes work in synchrony. For example, let's consider a finite difference code that needs to perform one operation on its boundary elements and another on interior elements. Code written to deal with this case in a data parallel language would look something like:

```
where (boundary elements)
   do a
elsewhere
   do b
end where
```
À À

 $\frac{1}{2}$ 

On a CM-5, both branches can execute simultaneously. That is, each processor decides, for each data element, whether to fetch and execute the instructions for the **where** branch or for the **elsewhere** branch. All processors synchronize at the beginning and end of the **where** block; but within the block, each computes asynchronously with respect to the others. Most important, the synchronization is still automatic, under control of the system software, and presents no problem to the programmer.

This single flow of control, so similar to that of a standard "serial" program, makes data parallel programs the easiest of parallel programs to debug, and helps account for the popularity of this programming style.

For more information on data parallel programming, we recommend that you consult the documentation for CM Fortran or C\*.

### **1.2.2 Message-Passing Programming**

Message-passing programs take a node-level view of the system. Again, a single program executes; but in this programming style, a separate copy of the program executes independently on each node. The nodes divide tasks and data among themselves according to the needs of the application; they may stay closely synchronized or become completely asynchronous. All communications and synchronization, as well as data layout, are under the application's explicit control.

The message-passing programming style is most useful when an application requires the dynamic allocation of tasks or data. Such applications typically use a class of algorithms known as node-expansion algorithms: examples are divide and conquer algorithms, branch and bound algorithms, asymmetric traveling salesman problems, and tree search problems.

On the CM-5, message-passing programs use the CM's communications library, CMMD. CMMD functions can be called from C, C++, Fortran 77, CM Fortran, or  $C^*$ ; the ability to use standard high-level languages is appreciated by users who have existing programs that they wish to port to a parallel supercomputer.

# **1.3 Scalable Computing**

The ability to choose among programming models is an important feature of the CM-5, since it lets users choose the technique that is best, not only for their application, but for each part of their application. Also important is the Connection Machine's support for Scalable Computing, and its provision of tools geared specifically to the needs of its users, such as the Prism programming environment and the CMAX Fortran 77-to-CM Fortran translator.

Connection Machine data parallel programming has always been inherently scalable. Because the CM's data parallel software lays out data arrays at run time, a single program can run on any size Connection Machine, with computation and communication patterns optimized for machine size. Now, the CM-5 allows message passing to be scalable as well.

# **1.4 CM-5 Hardware**

The architecture of the CM-5 is optimized for data parallel processing of large, complex problems. Figure 1 shows this architecture.

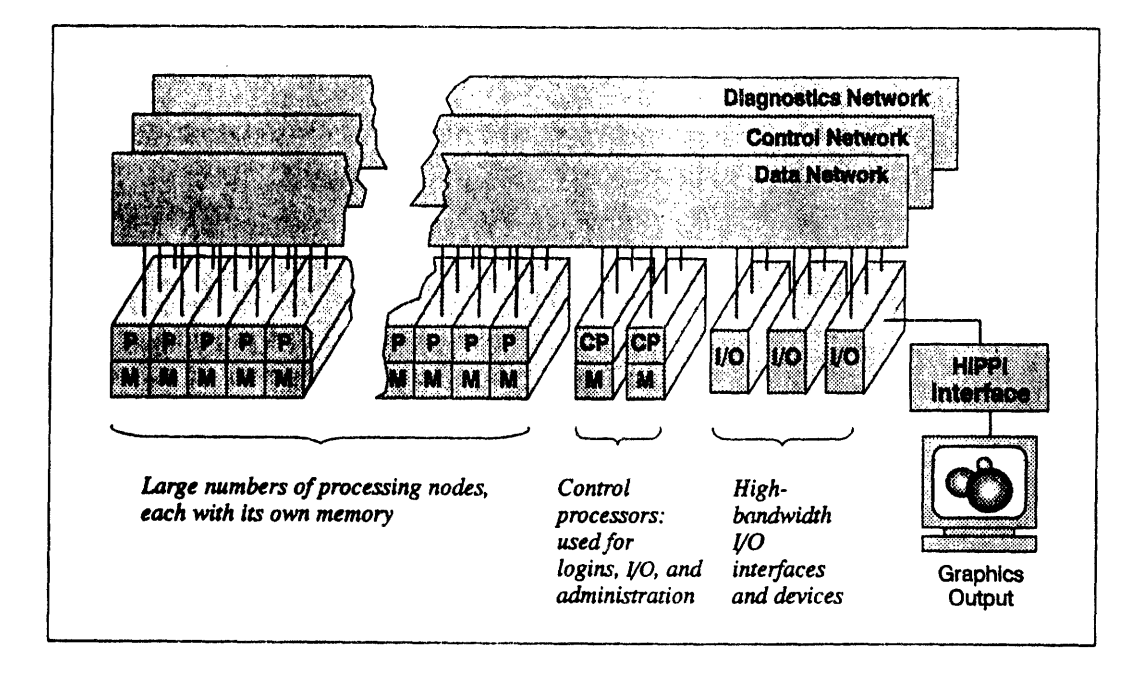

Figure 1. Organization of the CM-5.

### 1.4.1 **Processors**

A CM-5 has many parallel processing nodes, each with its own memory. Nodes can fetch from the same address in their memories to execute the same instruction, or from individually chosen addresses to execute independent instructions.

These processing nodes are supervised by a *control processor.* The system administrator can divide the nodes into groups, known as *partitions. There is* a separate control processor, known as a *partition manager,* for each partition. Each user process executes on a single partition, but can exchange data with processes on other partitions.

Control processors that don't manage partitions manage the system's !/O devices and interfaces. This organization allows a process on any partition to gain access to any I/O device, and ensures that access to one device does not impede access to other devices.

## **1.4.2 Vector Units**

The CM-5 can optionally contain high-performance arithmetic hardware, known *as vector units.* These vector units use wide data paths, deep pipelines, and large register files to improve peak computational performance. Users who have CM-5s with vector units typically compile their programs for, and run their programs on, the vector units.

# **1.4.3 Networks**

Every control processor and parallel processing node in the CM-5 is connected to two communication networks, the *Data Network* and the *Control Network.*

In general, the Control Network is used for operations that involve all the nodes at once, such as synchronization operations and broadcasting. The Data Network is used for bulk data transfers where each item has a single source and destination.

A third network, the Diagnostics Network, is visible only to the system adminisrator, it keeps tabs on the physical well-being of the system.

External networks, such as Ethernet and FDDI, can also be connected to a CM-S via the control processors.

*Aug=, 1993 ) 1993 Ihbindng Machines Corporation*

# **1.5 CM-5 Software**

As suggested above, the Connection Machine CM-5 provides software to support both data parallel and message-passing programs. Figure 2 diagrams the current CM-5 software offerings.

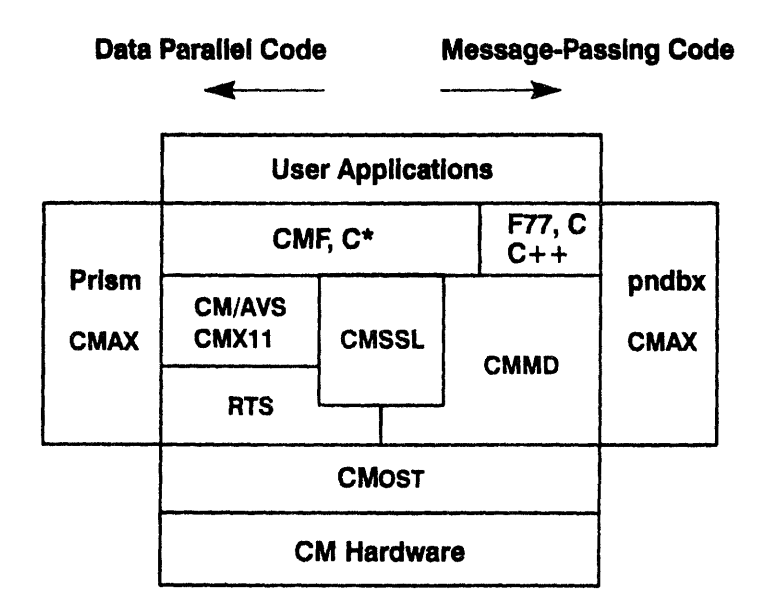

Figure 2. CM-5 software.

# **1.5.1 Data Parallel Software**

- \* The CM-5 currently offers three high-level languages for data parallel programming: CM Fortran, C\*, and \*Lisp. These languages are nearly identical to their CM-200 counterparts. A few implementation-specific differences exist: these are detailed in Section 4.1 for CM Fortran and Section 4.2 for C\*. Readers interested in \*Lisp should consult the document *Porting to CM-5 \*Lisp.*
- \* Data parallel libraries include CMSSL (the CM Scientific Software Library) and CMX1I (a visualization library that provides parallel extensions to the Xll standard). Section 4.3 briefly introduces CMSSL; Section 4.4.4 introduces CMX11.

I ra an an A

医鼻骨炎 化三氯化物 医骨骨

 $\frac{3}{4}$ 

CM/AVS is a Graphical User Interface for visualization that links the computing power of the CM-5 with the convenience of a specialized graphics workstation. It is described in Section 4.4.3.

### **1.5.2 Message-Passing Software**

Message-passing programs on the CM-5 can be written in C, C++, Fortran 77, CM Fortran, or C\*. They are supported by a message-passing library, CMMD. This library and its associated support utilities in the operating system are summarized in Section 4.5.

# **1.5.3 Assemblers**

The assembly language for the CM-5 is DPEAC; its assembler is **dpas.** The CM Fortran and  $C^*$  compilers compile programs into DPEAC code.

The DPEAC language is a superset of the SPARC as assembly language. Sun's C, C++, and Fortran 77 compilers compile programs into as.

On a CM-5, as statements can control the SPARC microprocessors in the nodes and in the partition manager; DPEAC statements can control both the SPARC and the vector units.

The dpas assembler reads DPEAC sources and outputs UNIX object (.o) files. It does this by preprocessing its source, translating the DPEAC-specific statements into SPARC assembly source, and running the resulting text through the as assembler. Any SPARC assembly statements are passed unchanged to the as assembler.

Because the dpas assembler contains an excellent preprocessor for both as and DPEAC statements, it is sometimes very useful as a preprocessor for an as program.

For full information on DPEAC and dpas, see the *DPEAC Reference Manual.*

# **1.5.4 CMAX**

 $CMAX -$  the "CM Automated X-lator"  $-$  assists the conversion of standard Fortran 77 into CM Fortran. CMAX provides a convenient migration path for serial programs onto the CM-5. Software may be maintained in either Fortran 77 or CM Fortran. CMAX is described in Section 4.6.

### **1.5.5 The CMOST Timeshared Operating System**

The CM-5 operating system, CMosT, is an enhanced version of the UNIX operating system. As such, it enables the CM-5 to interact efficiently with other devices in a heterogeneous, networked computing environment, while at the same time managing the interactions of CM-5 system components and managing the timeshared execution of multiple parallel programs.

As a resource on a heterogeneous computing network, CMOST provides:

- · standard UNIX utilities, user interfaces, protection, and security
- support for all standard UNIX-based communications protocols
- · the ability to access files and exchange data with other systems

As a resource within the CM-5 system, CMOST provides:

- \* fast interprocessor communications
- \* the parallel operations required for best utilization of processing hardware, especially the array of processing nodes
- \* central administration and resource management to support all CM-5 computation and I/O facilities
- timeshared execution of parallel programs

## **1.5.6 Prism Programming Environment**

Prism is a programming environment that integrates debugging, profiling, and other useful tools in a convenient windowed environment. A graphical interface is available from terminals and workstations that are running the X Window System. A command interface is available from other terminals. Although designed ٢

∑ کم<br>ا

primarily for use with data parallel programs, Prism can also be useful for other program development. Prism is described in Chapter 3.

# **1.6 1/0 on the CM-5**

## **1.6.1 Hardware**

The CM-5 supports a wide range of I/O devices, including:

- *Scalable Disk Array (SDA).* The SDA is an extremely high-performance, highly expandable disk storage system packaged within the CM-5 cabinetry.
- *\* CM HII'PI interfaces.* CM-HIPPI and CMS-HIPPI are bus interface controllers that are designed to transfer data at a high speed according to the ANSI HIPPI draft standard. The interfaces are primarily intended to link the CM-5 and its storage devices to other supercomputer systems.
- *\* CM-2/200 I/O devices.* For application portability, the family of CM-2 and CM-200 peripherals continues to be supported on the CM-5. These devices reside on Thinking Machines' proprietary CMIO bus, which is connected to the Data Network. These peripherals are:
	- *\* DataVault,* a high-performance, disk-based mass storage system
	- *· CM-IOPG,* an YO controller that provides four ports for connection to SCSI-based devices, such as cartridge tape drives

### **1.6.2 Software**

CM-5 software supports three file systems:

- \* SFS, the Scalable File System, provides access to the CM-5's high-performance Scalable Disk Array (SDA).
- \* CMFS, the Connection Machine File System, provides access to all I/O devices that are shared by the CM-5, CM-2, and CM-200. These devices (sometimes called the CMIO-bus devices) include the DataVault mass storage system, the CM-HIPPI, and VME-based devices.

*Version 7.2, August 1993 Copyright © 1993 Thinking Machines Corporation*

\* The standard NFS-mounted UNIX file system.

I0 I C~.r-----rry--.---------YY··Y·-.~YYII--. ·*CM-* ··YI~ -S1I~C·l *Use r' uide-*

The CM Fortran Utility Library,  $C^*$   $1/0$  procedures, and CMMD  $1/0$  routines allow applications to access disk files in any of these file systems. These procedures allow applications to open, close, truncate, and seek within files. They also allow applications to read and write data in parallel streams between the processing nodes and the SDA or DataVault.

In addition, UNIX files can often be accessed by standard UNIX commands, while special CMFS library procedures enable you to manipulate files stored on devices accessible via VME or CM-HIPPI.

This flexibility in file access, together with the fact that the CM-5 writes files in canonical UNIX order, allows the CM-5 to share data with other machines in a heterogeneous environment.

# **Chapter 2 The Basics**

<u> Manazarta (</u>

医单位 人名

This chapter covers the basic procedures you need to know in order to create, compile, execute, and debug programs on the CM-5. If you have used the UNIX operating system, much of what is covered in this chapter will be familiar to you. If you are not familiar with UNIX, you should begin by reading an introductory book about the operating system.

All the procedures discussed in this chapter can be carried out from within Prism, the CM-5's programming environment; Chapter 3 describes Prism.

Your CM-5 should have sample programs you can use, if you want to try **running** a program on the computer before writing one yourself. Typically, these programs should be in the directory /usr/examplee; if this directory does not exist, check with your system administrator for the location of sample programs on your system.

In this guide, we refer to a program called **primes,** which is a simple data parallel CM Fortran program for calculating and displaying prime numbers. By default, this program, along with its source code, is in the directory /usr/exam**ples/prism** on a partition manager. Check with your system administrator if it isn't there. We provide the source code in Appendix B, in case you can't find it on-line.

We suggest that you copy the source file, **primes** .**f** cm, to your home directory, from which you can compile it and use it within Prism, following the directions we provide in this chapter.

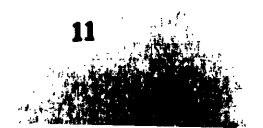

# **2.1 The User's View of the CM-5**

As we mentioned in Chapter 1, a CM-5 has one or more partition managers, each of which controls some number of parallel processing nodes. These partitions operate independently of each other, although data can be passed back and forth between partitions. Your system administrator determines the exact configuration of your site's CM-5.

12 *CM-S User's~ GuideC-~uarrrpafflp~nua~err----.I-*

Each partition manager is a host on a network You can log in to a partition manager over the network to gain access to the nodes that the partition manager controls, as well as to all the CM-5's 1/0 devices. Your system administrator can determine which users can log in to a given partition manager.

In Figure 3, the CM-5 has two partition managers, named Mars and Venus; each is currently managing a partition of *256* nodes; this CM-5 has the optional vectorunit hardware, so each partition can also be viewed as containing 1024 vector units. The system also has control processors managing some I/O peripherals, and another control processor that is dedicated as a system console.

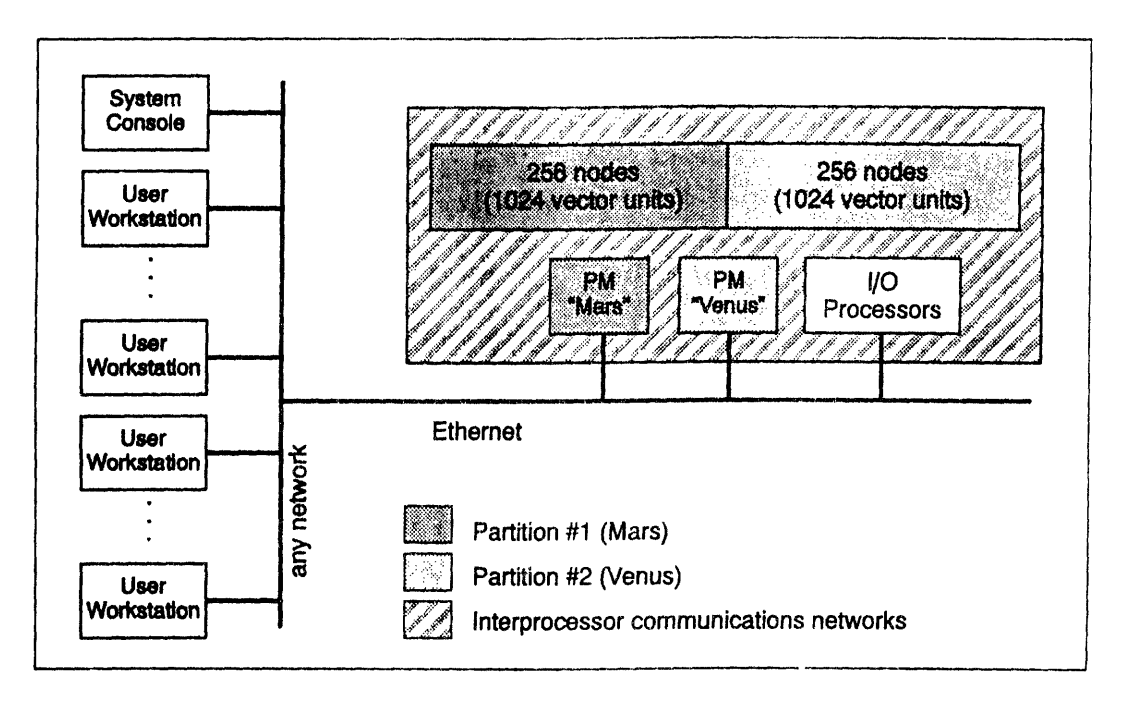

Figure 3. A sample CM-5 system.

You execute your program from the partition manager. The partition manager downloads code to the processors and broadcasts identical memory maps to each processor (node or vector unit). The processors then execute the code, each acting on its own data and executing computations and branches accordingly.

Multiple users can be logged in to a partition manager at the same time, running processes under timesharing. You can also issue commands over the network to submit your program to a batch queue for execution.

<u>Lihad ale di katung di Martin Barat (1982) na di Martin Barat (1982) na mana ay ang katung ang kalimang mga k</u>

# **2.2 Gaining Access**

To gain access to a partition manager, you must know its name. Find out the names of partition managers from your system administrator. The system administrator can also tell you if you have permission to use the partition manager.

From your terminal or workstation on the network, you can gain access to the partition manager via the UNIX command rlogin or rsh.

# **2.2.1 The rlogin Command**

Use the r<sub>1</sub>og<sub>1</sub>n command to log in to a partition manager remotely across the network. To log in to the partition manager Mars, for example, issue the command:

#### % **rlogin mars**

You will then see messages from the partition manager; it will also ask you to confirm your terminal type. For example,

```
term (xterm)
```
asks if you are using an X terminal. If the terminal type is correct, simply press your Return key. If it isn't, enter the correct terminal type and press Return. (If you don't know your terminal type, ask your system administrator for help.)

You should then see the UNIX/CMOST prompt:

 $\bf{8}$ 

You are now logged in to the partition manager. You can issue any CMOST command and execute programs. For example,

% primes

executes the program primes.

To log out of the partition manager, issue the command

% **logout**

# **2.2.2 The rsh Command**

Use the rsh command to execute a program or issue a CMOST command without logging in to the partition manager. The **rsh** command creates a "remote shell" on the partition manager. Simply specify the name of the partition manager, followed by the command or program name, on the **rsh** command line. For example,

% **rsh mars primes**

executes the program primes on Mars.

After the program executes, you are returned to your local UNIX shell.

# **2.3 Writing and Compiling Your Program**

You can create your program as you normally do, on your local computer.

If you are creating a  $C^*$  or CM Fortran program, you can compile it on the partition manager, or on any computer that has CMOST and the C\* or CM Fortran compiler installed. To compile the **primes** program from the source file **primes. fcm,** for example, issue this command:

% **cmf -cm5 -o primes primes.fcm**

If you are creating a C or Fortran 77 program, you can also compile it on the partition manager, or on any computer that has a cc or **f 77** compiler.

Generally it's a good idea not to compile on the partition manager (if you have a choice), to avoid overloading it.

# **2.3.1 Linking**

A CM-5 executable program actually consists of two programs, one that executes on the partition manager and the other that executes on the **CM processors.** CMOST uses a special linker, cmld, to create this executable program. If **you** are developing your program in a high-level language, you typically don't need to deal with **cmld.** You would use it if, for example, you were creating a C\* program that calls CM Fortran subroutines.

re Chapter . In the Basic School School School School School School School School School School School School School School School School School School School School School School School School School School School School

# **2.4 Executing Your Program**

As shown above, you execute your program as you normally would on a UNIX system: you specify the name of the executable program at the UNIX prompt, or as an argument to the rsh command. The program then runs under timesharing on the CM-5.

# **2.4.1 Providing Accounting Information**

On some CM-5 systems, users are required to provide an account ID **when** running a program, so that time on the system can be charged to the correct project. Obtain the account ID from your system administrator. You then **specify** this account ID before running a program by setting the UNIX environment variable CM\_ACCOUNT\_ID to your number. For example:

% setenv CM\_ACCOUNT\_ID 1234

To avoid having to reissue this command constantly, you can **put** it in **your** . cshrc file, so that it is executed automatically when you log in or issue **an rsh** command.

Note that this mechanism doesn't work if you are executing in batch **mode;** see below.

### **2.4.2 Executing In Batch Mode**

You can also run your program in batch mode. You can use either the standard UNIX batch command, the NQS batch system, or (if it is available at your site) **the** Distributed Job Manager (DJM).

16 *CM- User...---'s1* gp *-ide* "

### **The UNIX Batch Commands**

The CM-5 supports the standard UNIX batch commands at and batch. For example,

```
% at 0815am Jan 24
at> primes
at> Ctrl-d
```
This causes the program primes to be executed at 8:15 a.m. on January 24th. *Ctrl-d means* "press the d key while holding down the *Control* key." This is the way to signal the end of information you are providing to the standard input.

### **The NQS Batch System**

NQS is a batch system that your system administrator can set up to control the execution of programs on the CM-5. In it, you submit a request to a queue, which either runs on a partition manager or feeds requests to a queue on a partition manager. A request consists of one or more programs. When your request reaches the bead of the queue, it is executed. Queues can be configured in various ways: for example, so that they are active only at certain times, or so that they accept requests only from certain users. A partition manager can be set up so that it accepts requests only from NQS queues, or so that requests from the queue timeshare with other processes running on the partition.

Use the qsub command to submit a request to a queue. Specify the name of the queue on the command line, using the  $-\sigma$  option. You can specify the name of the program from the standard input, as with the at command. For example, if the queue's name is b\_queue, you could type this:

% **qsub --q b\_queue primes** Ctrl-d

Alternatively, you can put the program's name in a script file. This is especially useful if you have multiple programs to run, or you have CMOST commands you

want to issue along with the program. If the script **file's** name is **/myname/ primes\_script,** you would issue the command as follows:

```
% qsub -q b_queue /myname/primes_script
```
Use the  $-I$  option to specify your account ID, if one is required; obtain the account ID from your system administrator.

To find out how to obtain status information from NQS, see Section 2.7.3. For a complete discussion of NQS, see the manual *NQS for the CM-5*.

### **DJM (Distributed Job Manager)**

DJM (Distributed Job Manager) is a batch queuing system and interactive job manager available on some CM-Ss. It is similar to NQS: you submit a **request** to a queue for execution, and queues can be configured in various ways. Check with your system administrator to find out if DJM is available at your site.

NOTE: If DJM is running at your site, you should typically use it to run your CM-5 programs. Otherwise, you might have difficulty obtaining the resources to run your program.

Use the *j* sub or *j* run command to submit a job. You can specify the name of the program from the standard input, or in a script file. For example, if the script file's name is **/myname/primes\_script,** you would issue the command as follows:

*%* sub /myname/primes\_script

If you don't include the appropriate options (see below), DIM then responds by asking questions about the job:

```
Number of processors (32)?
Estimated CPU time (5min)?
Estimated memory (128M)?
```
(The defaults in parentheses may differ at your site.)

Make your best estimates of the resources your job will need to run. If your estimates are too low, DJM will not effectively schedule your job; if **they are** too high, the job may be delayed unnecessarily, waiting for the resources to be available. The actual resources consumed by your job are printed at the **end of the** output file when the job finishes. You can use this information to provide better resource estimates the next time you run your job.

When you have answered DJM's questions, it prints a job ID:

Job submitted successfully. Job id is 43.

Output from the job is written to the file *myjob. onnn,* where *myjob* is the name of the program that ran and nnn is its job ID. You can override this by specifying the **-stdout** option; this sends output to the standard output.

Use the **-queue** option to specify the queue to which the job is to be submitted. If you omit the option, DJM submits the job to the first queue that meets the requirements for your job. You can also use the **-nproc, -cputime,** and **-mem** options to specify your job's resources on the command line, rather than having to respond to DJM's questions.

To fmd out how to obtain status information from DJIM, see Section 2.7.4. For complete information on DJM, see your local DJM documentation.

# **2.5 Debugging Your Program**

The standard way of debugging a data parallel program on the CM-5 is to use Prism, as described in Chapter 3. Prism supports the CM Fortran,  $C^*$ , C, and Fortran 77 languages.

Debugging of messsage-passing programs is different from conventional debugging, since you may need to look at the status of the program in a specific node, or group of nodes. To debug the node program, you can use the CM-5 node-level debugger **pndbx,** which you can run in conjunction with Prism or with a debugger like **dbx** or **gdb.**

# **2.5.1 The Errors File and Core Files**

Certain errors can cause cores for some of the nodes to be dumped and an errors file to be generated. For example:

- a segmentation fault on the nodes
- a bus error on the nodes
- $\blacksquare$  division by 0 on the nodes

- -

These in turn can be caused by programming errors. For example, here are some C\* errors that can cause core to be dumped:

- \* dereferencing a bad parallel pointer
- using an invalid send address
- doing out-of-bounds array referencing of parallel variables
- using an invalid parallel coordinate

Problems of this sort are generally signaled by an obscure CMOST mes $sage - for example:$ 

```
CMOST: yellow interrupt
```
The errors file is called **CMTSD\_errors** *.pid,* where *pid* is the process ID of the process you were running; it is located in the directory from which you executed your program. The file is generated by the timesharing daemon when a user program crashes; it contains a list of the status of each node (and of the partition manager, if an error was detected there). The file will tell you which nodes crashed, and give you some information about the crash, such as what memory address the node was trying to reference, whether it died because of a segmentation fault, and so on.

If your program was using the CM-5's vector units, additional error files are created in the directory from which you ran the program. They are called CMTSDdp *.pnX.pid,* where X is the node identifier and *pid is* the process ID. These files contains an ASCII dump of the contents of every register on the vector units, for every node that has a different error.

The core files are named **CMTSD\_core** pnX.*pid*, where X is the node identifierand *pid is* the process ID; they are located in the directory from which you executed your program. You may also see a regular core file for the partition manager executable program.

To avoid wasting space, only unique cores are dumped. That is, if several nodes have the same error, only the core for the first node with that type of error is dumped. Also, the first node with no error (if there is such a node) will dump core.

You can examine these node core files using pndbx, the CM-5's node-level debugger. For information on how to do this, see the *CMMD User s Guide.*

If you don't want node core files generated, set the environment variable **CM\_NO\_PNCORE** (if you are running the C shell) to any value. For example:

#### % **setenv CM NO\_PN CORE 1**

You can also issue this command:

% **limit coredumpsize 0**

Issuing this command prevents the creation of core files from any program, whether or not it runs on the CM-5.

To re-enable the generation of CM-5 core files, unset the environment variable:

% unsetenv **CM NO\_PNCORE**

# **2.5.2 Fortran Tracebacks**

When a Fortran or CM Fortran program dies, it may generate a traceback. The traceback file will be called *prog.* **trace,** where *prog* is the name of your program. If there are multiple tracebacks in the file (because the program crashed multiple times), the last traceback is the most recent; it tells you the routine that was executing on the partition manager when the program died.

Note, however, that the information may not be especially valuable, since the partition manager is not necessarily synchronized with the nodes. For example, the partition manager may continue working for a while before an error status from the nodes is propagated to it and the program halts. Therefore, the routine or instruction that is executing on the partition manager when the nodes die may have nothing to do with the error.

# **2.6 Timing a Program**

CMOST provides a timing utility that lets you determine how much time any part of a program takes to execute on the nodes. The timer consists of a set of instructions that you insert at the appropriate places in your program.

Prism also provides performance data about your program. See Chapter 3.

The timing utility has these features:

It can be used in  $C^*$  or CM Fortran programs.

- A timer calculates total elapsed time used by the process (or any part of it) and the total amount of time the CM processors are active, with microsecond precision.
- \* Multiple timers can be active at the same time.
- \* Timers can be nested. This allows you, for example, to start one timer that will time the entire program, while using other timers to determine **how** different parts of the program contribute to the overall time.
- You can have up to 64 timers running in a program.

To get timings for the **primes** program, you would include these calls at the appropriate places in the code:

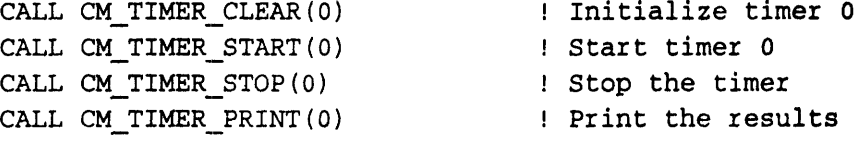

For complete information on using the timing utility from CM Fortran or  $C^*$ , see the user's guides for those languages.

CMMD provides comparable functions for use within message-passing programs. See the *CMMD User's Guide* for more information.

# **2.7 Getting Information**

CMOST provides commands you can use to find out information about the CM-5 and processes running on it. It is especially important to be able to get information about the CM-S's configuration, since the system administrator can easily reconfigure it to add or remove partition managers, change the number of nodes in a partition, and so on.

### **2.7.1 Finding Out about the CM-5's Configuration**

To find out the general configuration of a CM-5, log in to a partition **manager and** issue the command cmpartition:

% cmpartition

**The output might look** like this:

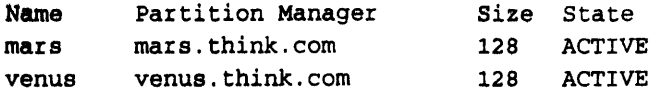

*2CM-S.U* '

**This describes a** CM-5 **system with** two partition **managers, Mars and Venus, each of which** controls **128 nodes.**

\_

**For more complete information, use the list -1 option:**

```
% cmpatition list -1
```

```
CM System "G1"
     256 Processors
     2 Partition Managers
        mars.think.com
        venus.think.com
Available PN Ranges: All PNs in use
IOP Addresses 480
        Partition Manager
        mars.think.com
        venus.think.com
                               Size
State
                               128
ACTIVE
                               128
ACTIVE
                                                Nodes
                                                0-127
                                                128-255
                                                          Description
                                                          Batch only
Name
mars
venus
```
**This provides the additional useful information** that Mars is set **up to run batch requests only.**

### **2.7.2 Finding Out about the Status of the System**

**To find out information about** the partition **and the programs** running on it, use **the CMOST command cmps, which is modeled** after the UNIX **command pa. The** command provides **information about** the partition **on which you execute it. The output looks like this:**

```
32 PN System, 29168K mem. free, 6160K VU mem. free, 2 procs, TS-9/13/92-23:00
Daemon up: 1 day, 2:57
USER PID CMPID
TIME
TEXT ILH
ILS IGS IGH VUS VUH COMMAND
mob *900 1
234:13
896K 254K
56K OK OK 64K 8K primes
rhv 7900 0
               16:36
200K 230K
                               56K OK OK 64K OK wil
```
**The** first line **of the cmps output provides general information about the partition, including the number of processing nodes** (referred to as *PNs)* it **contains and the amount of memory available on the nodes and** the vector units.

The columns give information about each process:

The PID and CMPID fields give the process's SunOS and CMOST process-ID number.

*C"* ¥ " ¥¥ *The ----?1hate¥ Basic* -- ....¥u¥¥r~- ...... ... ----..... ... 2-----.....

- The TIME field indicates the amount of time that the CMOST timesharing daemon has made available to the process, regardless of whether the process actually used the nodes.
- \* The TEXT field indicates the total amount of program memory allocated to the process.
- The fields ILH, ILS, IGS, IGH, VUS, and VUH give specifics on stack and heap memory used by the process. Note these points:
	- The numbers reported are the maximum for any single node or (in the case of VUS and VUH), any single vector unit. Thus, in the case of VUS and VUH, the total amount of memory taken up per node is 4 times the total of these two fields.
	- \* Memory is allocated uniformly across the nodes, even in **message**passing processes.
	- \* To calculate the total amount of memory used by a process, you must multiply by the number of nodes or vector units in the partition on which it is running.

For more details on these fields, see the cmps man page on-line.

The command field gives the name of the program being executed.

To find out information about the partition manager and the programs running on it, use the standard UNIX command ps.

If you are running under the X Window System, you can use the **xcmps** command to get a graphical display of CM-5 usage on your partition. Sample output is shown in Figure 4. By default, the display is updated every 10 seconds. For more details, see the xcmps man page on-line.

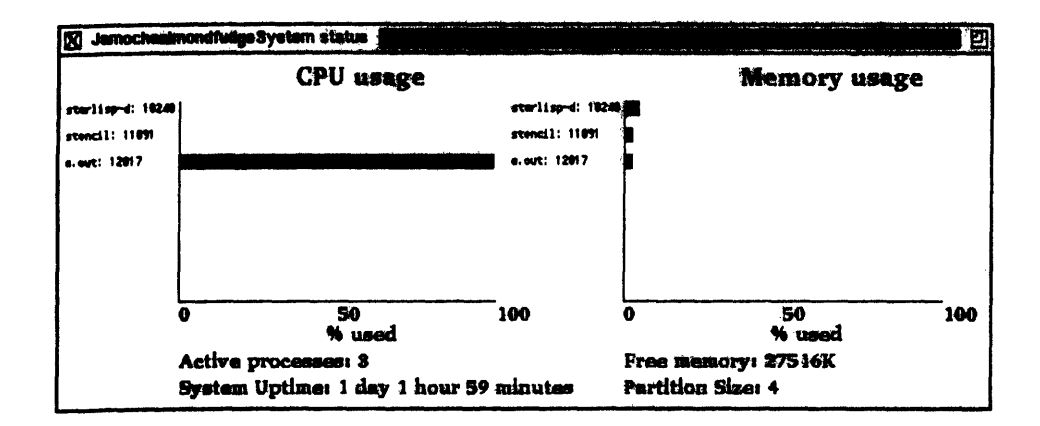

24 **minir- II***Ie* **II . . . . . ............... ~- -llllFCQ^'+** *CM-* **i111 ....I'**

Figure 4. Output of the xomps command.

# **2.7.3 Finding Out about the Status of 40s**

To find **out information about NQS, issue** the command **qstat** on a partition **manager. Use the -u option to obtain** information about requests from a **specific** user. For **example,**

### **% qstat -u sharon**

**might produce this output:**

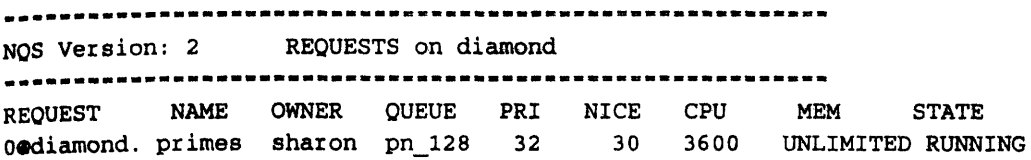

**This shows that** user Sharon has **one request** running on **the queue pn\_la8. The other fields give information about characteristics of the request.**

To find **out information** about batch queues, **use the -b option. For example,**

% **qstat -b**

**might produce this response:**

*Chaper~ulluu 2. The Basics Chapter 2. The Basics* 25

 $\overline{1}$ 

 $\ddot{\phantom{a}}$ 

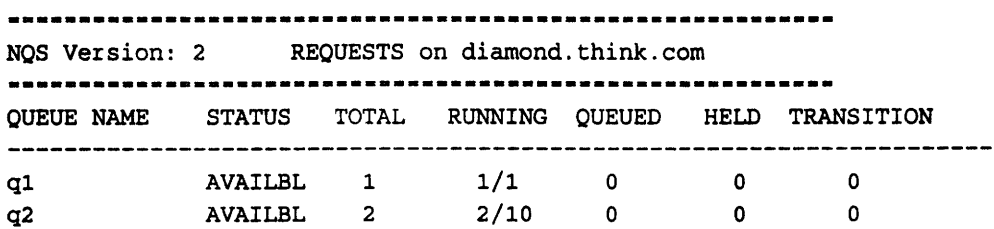

This indicates that there are two queues on the partition manager diamond; **they** are named  $q1$  and  $q2$ . The TOTAL field tells you the number of requests in the queue. The other fields give information about the status of the requests in the queue.

## **2.7.4 Finding Out about the Status of DJM**

Use the *j* stat command to find out information about the Distributed Job Manager (DJM). With no arguments, jstat lists the current jobs. For example:

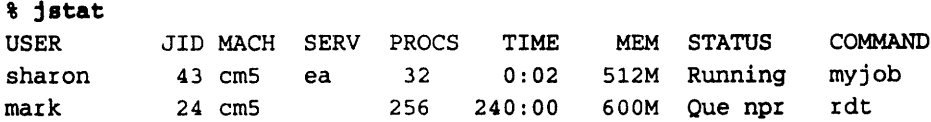

This indicates that user Sharon has a job running on 32 processors of partition manager ea of a CM-5; its job ID is 43. The PROCS, TIME, and MEM fields indicate the actual number of processors and amount of CPU time and total amount of memory being used.

User Mark's job is queued; in this case, the PROCS, TIME, and MEN fields indicate the number of processors and amount of CPU time and memory requested when the job was submitted. The status npr indicates that the job is not running because the requested number of processors is not available.

**September** 

Another use of the **j stat command** is to find out **the** available queues and the resource limits associated with them. Use the **-limits** option to obtain this information. For example:

% **istat limits**

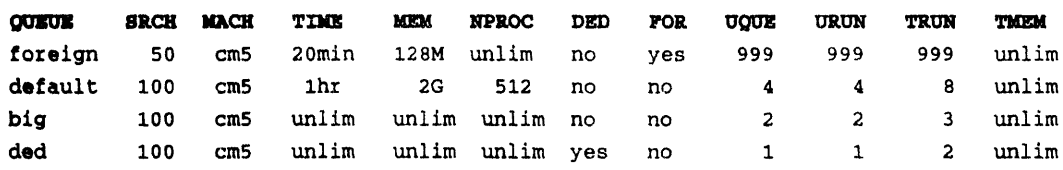

In the output:

- **\* SRCH** indicates the order in which **DIM** searches the queues to determine in which one a job will run. It searches from the lowest-numbered queue to the highest, and submits the job to the first queue that meets the job's requirements.
- **\*** TIME, MEM, and NPROC give the maximum usage characteristics of the queue.
- *\** **DED** specifies whether or not the queue is for dedicated jobs (that is, jobs that require exclusive use of the partition).
- **\* POR** indicates whether the queue is for "foreign" jobs that is, jobs that are run directly on the machine without going through **DIM.**
- **\*** *UQUE* and **unRu** indicate the maximum number of jobs an individual user can have queued and running in this queue.
- **\*** TRUN and TMEM indicate the total number of jobs that can be running concurrently in this queue, and the total amount of memory they can consume.

# **2.8** Obtaining On-Line Documentation

The CM-5 has a considerable amount of on-line documentation available to users. See Section 3.7.1 to find out how to view this documentation from within Prism.

From outside Prism, use the standard UNIX **man** command to view the manual **page** for **a** UNIX or **CMOST** command or routine.
## **Chapter 3**

# **Using Prism**

The Prism programming environment is the standard way in which users interact with the CM-5 in developing and executing their data parallel programs. Prism provides an integrated graphical environment in which you can:

- · execute the program
- debug the program
- **\*** analyze the program's performance
- \* visualize data from the program
- \* obtain on-line documentation for the CM-5
- \* ... and much more

This chapter gives an overview of how to use Prism. For complete information on Prism, see the *Prism User 's Guide and Prism Reference Manual.*

In this chapter we use the sample data parallel program primes to illustrate many of Prism's capabilities. If you have the program (and a CM-5) available, you can follow along on-line as we help you get started. To compile the program for debugging via Prism, specify the  $-g$  option; note that compiling with  $-g$ causes performance to be artificially slow. To compile the program to collect performance analysis data, specify the -cmprofile option. See Section 2.3.

### **3.1 Starting Prism**

Prism runs under the X Window System.

To start Prism, first log in to a partition manager as described in Chapter 2. For example:

% rlogin mars

Start X on the partition manager as you normally do; if you're not familiar with X, ask your system administrator for help. Make sure your DISPLAY environment variable is set for the terminal or workstation from which you are running X. For example, if your workstation is named Valhalla, you can issue this command (if you are running the C shell):

```
% seteny DISPLAY valhalla: 0
```
To start up Prism, issue the command prism at your UNIX prompt; you can include the name of your executable program as an argument. Thus,

% prism primes

loads the primes program. (This assumes that you are starting Prism from the directory in which primes is located.) The main Prism window then appears, as described below.

If you don't have an X terminal or workstation, you can run a non-graphical version of Prism; specify the  $-c$  option on the command line. This version of Prism is discussed in Section 3.10.

### 3.2 A Tour of Prism

Figure 5 shows the main window of Prism with the primes program loaded. In Prism, you can operate with a mouse, use keyboard equivalents of mouse actions, or issue keyboard commands.

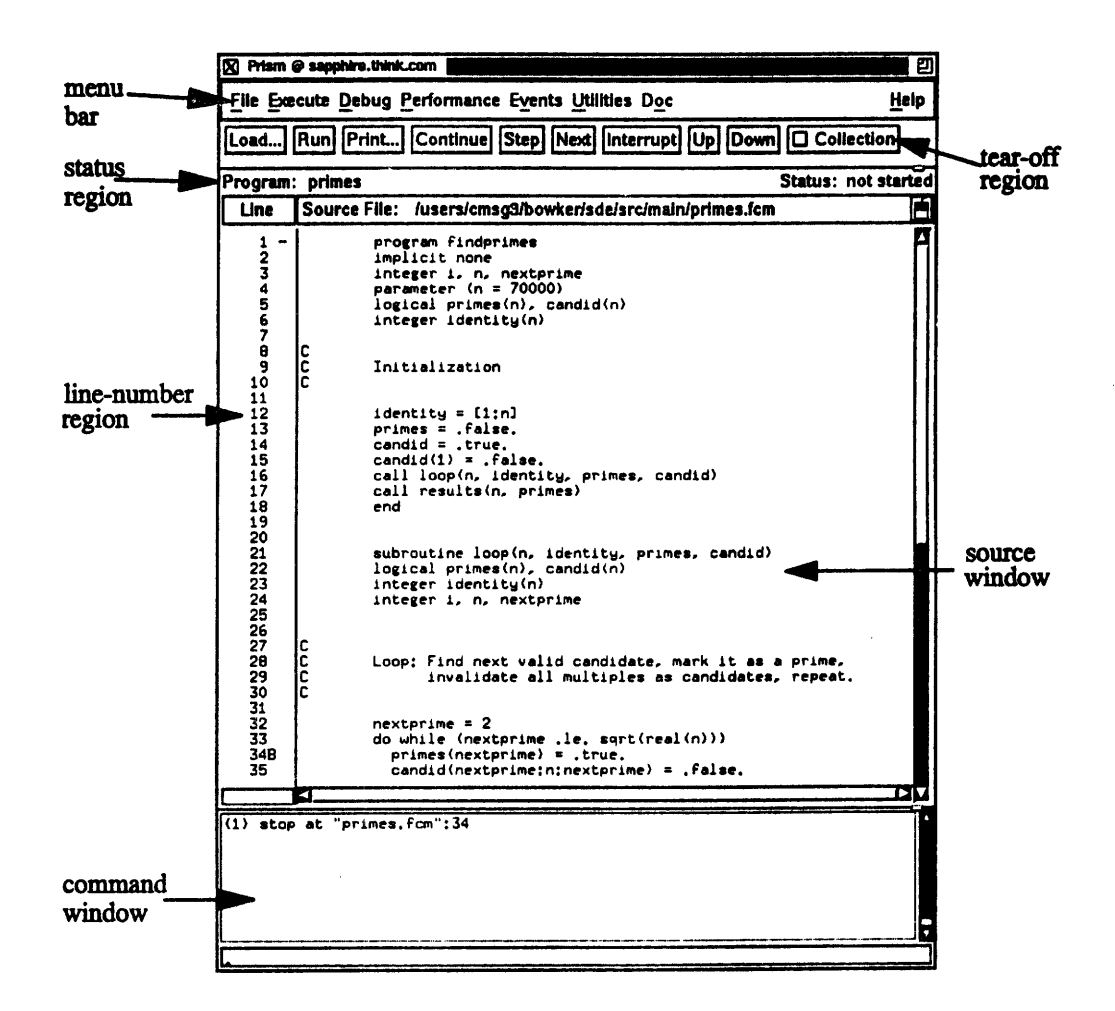

--- - -- --- -----------.. .. .- -.. .. .- ... 1 ---- ---.. ----

**Figure** 5. Prism's **main window.**

**Left-clicking on items in the menu bar displays pulldown menus that provide access to most of Prism's functionality.**

**You** can **add frequently used menu items and commands to** the **tear-off region, below the menu bar, to make them more accessible; many items are there by default.**

**The status region displays the program's name and messages about the program's status.**

**The source window displays the source code for the executable program. You can scroll through this source code and display any of the source files used to compile the program. When a program stops execution, the source window updates to show the code currently being executed. You cannot edit the file in the** source window; instead, you call up a separate editor if you want to make changes to your code.

The **line-number region** is associated with the source window. You can click to the right of a line number in this region to set a breakpoint at that line. In Figure 5, a breakpoint is set at line 34. The *execution pointer (>)* in the line-number region shows the line at which the program is currently stopped. The *scope pointer (-)* shows the beginning of the scope that Prism uses in interpreting the names of variables. The symbol  $*$  appears when the execution pointer and the scope pointer are at the same line.

The **command window** at the bottom of the main Prism window has two areas. The *history region,* at the top, displays messages and output from Prism. You can type commands on the *command line* at the bottom of the window, rather than use the graphical interface.

### **3.3 Executing a Program**

Once primes is loaded, you can execute it from within Prism. The simplest way to do **this** is to click on **Run** in the tear-off region of the main Prism window. (You can also choose the Run selection from the Execute menu, or issue the run command on the command line.)

After you have clicked on Run:

- \* The status changes to running.
- Many menu items are grayed out, indicating that they are temporarily unavailable.
- \* An Input/Output window appears; when the program has finished execution, the results will appear here. Figure 6 shows what it will look like for **primes.**

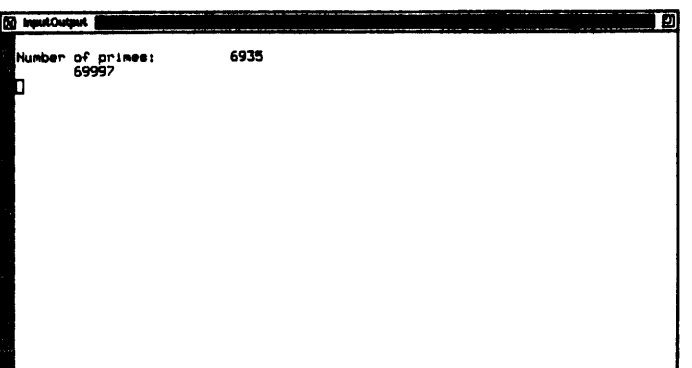

Figure 6. The Input/Output window.

#### Interrupting, Continuing, and Single-Stepping  $3.3.1$

You can also interrupt execution of a program in Prism, and single-step through it. Let's run primes again. As before, start execution by clicking on Run; you don't need to reload the program. Notice that Prism reuses the same Input/Output window.

While the program is executing, click on the Interrupt button in the tear-off region (notice that this button doesn't turn gray; this indicates that the function is still available). When you click on Interrupt:

- Prism displays a message in the history region, stating where the program was interrupted.
- **•** The source window updates to show the code being executed. The execution pointer in the line-number region points to the line currently being executed.
- The status of the program is stopped.  $\blacksquare$

When the program is stopped, you can single-step through it:

- " Click on Step in the tear-off region to execute the next line.
- Click on Next in the tear-off region to execute the next statement (a function call counts as a single statement).

 $\overline{1}$ 

Andreas Marie Landing and Contract of the Contract of the Contract of the Contract of the Contract of the Contract of the Contract of the Contract of the Contract of the Contract of the Contract of the Contract of the Cont

In both cases, the execution pointer moves to point to the new execution  $\overline{p}$ <sub>Ol</sub><sub>11</sub> in the source window. If the step takes a long time to execute, unavailable button **and** menu selections are grayed out.

**We can** also issue the **stepi** and **nexti** commands from the command line to step by machine instruction. When you issue these commands, the history region displays the instruction at the address at which you stop.

Click on **Continue** in the tear-off region to continue execution without single. stepping. The program will run to completion.

### **3.4 Debugging a Program**

In Prism, you can perform standard debugging operations like setting breakpoints and examining the call stack. Prism also provides a comprehensive method for controlling the execution of a program by means of an *event table.*

### **3.4.1 Setting a Simple Breakpoint**

*A breakpoint* stops execution of a program. The easiest way to set a breakpoint in Prism is to left-click the mouse to the right of the line number at which you want the program to stop. Notice that when you move the mouse pointer into this area, it turns into a B. When you left-click next to a line, the B appears at that point.

Set a breakpoint at line 15 of primes. Note that when you do this, Prism displays a message in the history region:

(1) stop at "primes.fcm":15

Now, when you execute primes, the program will stop whenever it reaches line 15.

To delete the breakpoint, left-click on the B; it disappears.

### **3.4.2 Using Commands**

You can set more complicated breakpoints by issuing the stop command on the command line. For example, issue this command:

stop in loop after 10

This tells Prism to stop execution the tenth time the program reaches the function loop. Note that it causes a B to be placed at line 32 in the line-number region, next to the first line in the routine loop.

Similarly, you can use the trace command to stop execution, then have it start again automatically.

#### $3.4.3$ **Using the Event Table**

The breakpoints and traces described above are events that control the execution of a program. Prism provides an event table that lets you create all such events in one place before you execute your program.

To display the event table, choose Event Table from the Events menu. Figure 7 shows the event table, listing the two breakpoints we discussed above.

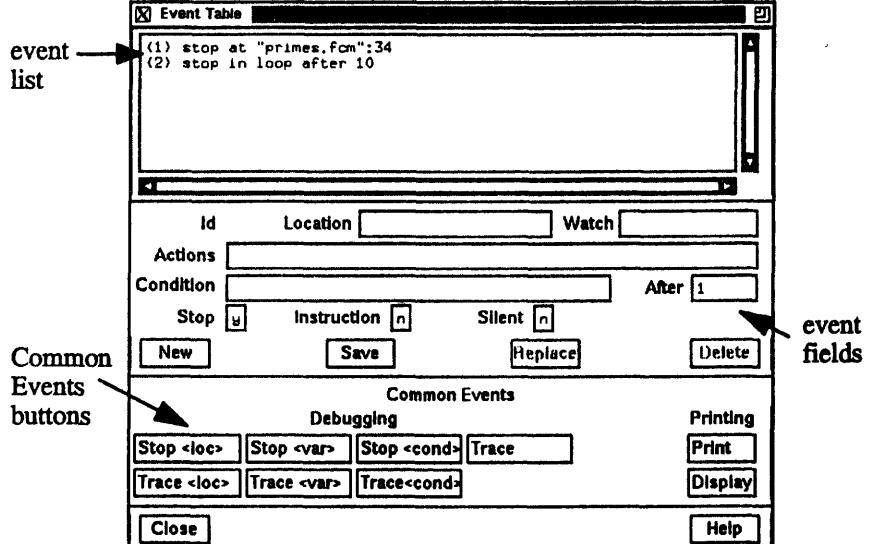

Figure 7. The event table.

The top area of the event table is the *event list*  $-$  a scrollable region in which **events** are listed. When you execute the program, Prism uses the events in this list to control execution. Each event is listed in a format in which you could type it as a command in the command window. It is prefaced by an ID number assigned by Prism. For example, in Figure 7, the events have been assigned the IDs 1 and 2. Creating an event by issuing a command, or in any other way, adds an event to this list.

...... i *--- -:7* .... ........ -;d- ........ *S\_ Use* 

The middle area of the event table is a series of fields that you fill in when editing or adding an event; only a subset of the fields is relevant to any one event. For example:

- \* Fill in the Location field to specify a line number when setting a breakpoint at a line.
- \* In the Actions field, specify any actions that are to accompany the event (for example, printing the value of a variable or displaying the call stack). You can include most Prism commands in this field.
- \* In the Condition field, specify a logical condition that must be met if the event is to take place.

The area headed **Common Events** contains buttons that provide shortcuts for creating certain standard events. For example, if you click on Stop <cond>, the Condition field is highlighted and the cursor is placed in it. You can then enter a condition and click on Save to add the event to the event list. The program will stop when the specified condition is met.

### **3.4.4 Displaying and Moving through the Call Stack**

You can use Prism to display and move through the call stack — the list of procedures and functions currently active in a program. Choose the Where selection from the Debug menu to display a window containing the call stack; the window is updated automatically when execution stops or you issue commands that change the stack. You can click on a function in the window to make that function current. You can also click on Up or Down in the tear-off region to move up or down one level in the call stack

If you run primes to the breakpoint you have set in loop, the call stack looks like the one shown in Figure 8. Note that the first two levels of the call stack are routines called by the CM-5 timesharing daemon and the run-time system, **X** Where ்ற Toop(N 70000, IDENTITY (CM array...), PRIMES<br>MAIN(), line 16 in "primes.fcm" (CM array...), CANI www.e.f.me Te in primes.icm<br>main() at 0x257c4<br>CMTS\_ScalarMain() at 0x251f4 Help Cancel

respectively; you don't have to be concerned with them in debugging your program.

#### Figure 8. The Where window.

### **3.5 Visualizing Data**

One of Prism's most important features is the ability to display graphically the values of the large arrays that are typical of data parallel prognamming.

In the **primes** program, the largest variable is also called prines; it is an array of 70,000 logicals. Each element of the array is set to *true* if its index is a prime number, and *false* if it isn't.

Let's print the values of **primes.**

First, issue the command  $\mathbf{reload}$  from the command line  $\omega$  reload  $\mathbf{primes}$ . This deletes any existing events.

Then scroll through the source window and set a breakpoint at line 62.

In the source window, find a line where  $\text{primes}$  appears (for example, line 43). Move the mouse pointer to primes. Press the left mouse button, and drag the mouse until primes is highlighted. Now let go of the button.

Keeping the mouse pointer in the source window, press the right button. A menu appears. Right-click on Print in this menu.

Prism then displays a *visualizer* for the array, as shown in Figure 9.

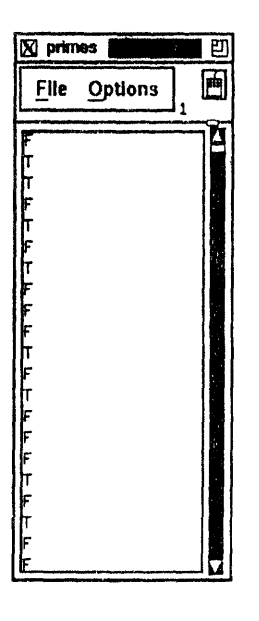

Figure 9. A visualizer for primes.

The figure shows the values of the first elements of the array. You can scroll through the window to see other elements.

Other representations are available besides straight text. Left-click on **Options** to display a menu. Then left-click on the Representation selection to display another menu. Left-click on Threshold in this menu. The T's and F's apparently disappear. In fact, the T's have changed into black pixels, the F's into white pixels. To make them more visible, follow these steps:

- 1. Left-click on Options again.
- 2. Left-click on Parameters from the menu.
- 3. Change the number in the **Field** Width box to 20.
- 4. Left-click on **Apply.** The black values will be much more visible.

Now left-click on **Ruler** in the **Options** menu. A ruler surrounds the values, making it easier to see separate elements. Figure 10 is an example.

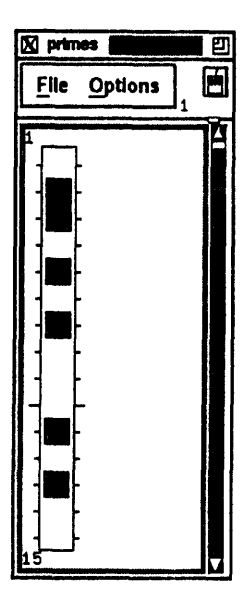

Figure 10. A threshold visualizer for primes.

To see the index of an individual value, move the mouse pointer onto the value. Press the Shift key; while pressing it, press the left mouse button. The index and value are displayed.

To close the visualizer, left-click on File in the visualizer window, then left-click on Close.

### **3.5.1 Other Representations**

In addition to the text and threshold visualizers shown above, Prism provides a variety of other representations that you may find useful, depending on the kind of data you want to look at:

- \* Use the **Colormap** representation (if you have a color workstation) to display the values as a range of colors.
- \* Use the Dither representation to display the values as a shading from black to white.
- \* Use the Graph representation to display the values as a graph, with the index of each array element on the horizontal axis and its **value on the** vertical axis.
- · Use the **Surface** representation (if your data has more than one dimension) to render the 3-dimensional contours of a 2-dimensional slice of data.
- \* Use the Vector representation to display complex numbers as vectors.

You can change the parameters of a visualizer to adjust the display. For example, you can pick a minimum and a maximum for many of these representations.

In addition, for most representations, you can set a context, using an expression that evaluates to true or false for every element of the array; the values of elements that evaluate to false are grayed out.

Finally, you can display summary statistics for an array or parallel variable, showing its minimum, maximum, mean, and other information.

### **3.5.2 Other Methods of Choosing the Data to Visualize**

In the example at the beginning of this section, we chose the variable to visualize by dragging the mouse over it in the source window. Prism provides several other methods for choosing the variable. You can also visualize expressions.

In Prism, you can either *print* or *display* data. Printing data shows the value(s) of the data at a specified point during execution. Displaying data causes its value(s) to be updated every time the program stops execution. (You can also update a print visualizer, by choosing an option from its File menu.)

Here are some of the ways in which you can print or display data:

- \* You can create print and display events in the event table, or by choosing **Print** or **Display** from the Events menu. This lets you specify, for example, the location in the program at which the printing is to take place.
- \* You can print or display at the program's current stopping place by choos**ing Print** or Display from the Debug menu. This pops up a dialog box in which you can specify the variable or expression, along with the kind of window in which you want the values to be shown.
- You can print from the source window by pressing the Shift key while pressing the left mouse button and dragging over a variable or expression. (If you don't press the Shift key, a menu pops up, from which you can choose **Print** or Display; that's what we did above.)

From the command window, you can issue the **print or display com**mand. As part of the command, you can include a mask that sets the context for printing or displaying. For example,

*Chapt.er. . Usn/rs* .7 ... 39

**where (x .ne. 0) print x**

tells Prism to print the values of the array **x** in the history region of the command window; the cases in which  $x$  is not equal to 0 are omitted.

### **3.6 Obtaining Performance Data**

Prism lets you collect performance data on your program. Collecting and analyzing performance data can help you uncover and correct bottlenecks that slow down a program.

Prism collects separate data for the nodes and the partition manager — referred to as the *subsystems* — and for different computing resources within each subsystem. Note that this is different from the way most other performance analyzers and profilers work; they simply measure CPU time.

To collect performance data, compile your program with the **-cmprof ile** option.

If you haven't already compiled the program with this option, you can recompile from within Prism, then reload the program:

- 1. Choose the Shell selection from the Utilities menu. Prism creates a window containing a UNIX shell. You can issue UNIX commands from this shell, just as you would from any UNIX shell.
- 2. Issue this command to recompile **primes** with the -cmprof ile option:

```
% cmf -cmprofile -o primes primes.fcm
```
3. When the program is recompiled, you can load it from within Prism. Click on Load in the tear-off region. A dialog box appears. Find **primes** in the list of programs. Click on it to highlight it, and then click on **Select. Prism** then loads the program.

.1

### **3.6.1 Collecting Performance Data**

To collect performance data, you must turn collection on before running the program; collection then remains on until you explicitly turn it off. To turn collection on, click on **Collection** in the tear-off region. The toggle box next to it is filled in.

Then execute your program, as described in Section 3.3. (Note that you shouldn't set breakpoints or otherwise interrupt execution, since this distorts the performance data.) When the program finishes execution, the data is ready for display.

### **3.6.2 Displaying Performance Data**

Prism displays three different levels of performance data:

- · Performance statistics for the resources, along with totals for each subsystem.
- \* Per-procedure performance statistics for a specified resource or subsystem. You can choose either flat or call-graph display of these statistics.
- \* Per-source-line performance statistics for a specified resource and procedure.

All statistics are displayed as panes in the Performance Data window, along with the percentage or the amount of time that each histogram bar represents.

To display the performance data, choose Display Data in the Performance menu. You see a Performance Data window like the one shown in Figure 11.

... - \_\_\_\_ - .. ..-.. ----- ----- - --------- - ----- -

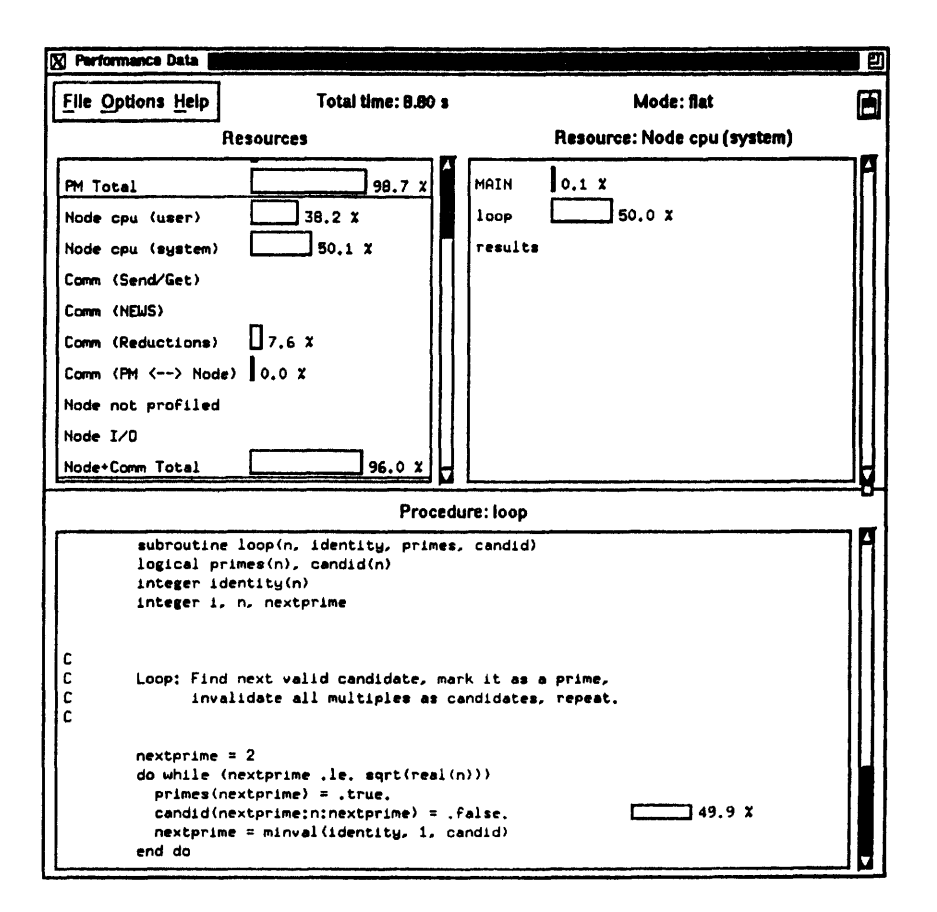

Figure 11. A **Performance Data window for primes.**

At the top left of the Performance Data window is a pane that shows the usage of the CM resources. Note that the partition manager (PM) and its resources are measured separately from the nodes and their resources. The resources of each subsystem can sum to 100 percent, because both the partition manager and the nodes can be active for the entire time the program is running. In the **case of the primes** program, most of the activity is on the partition manager.

To the right of this pane is a pane that shows individual procedures' use of a specific resource - in this case, the **Node cpu** (system) resource. Left-click on a resource or subsystem to display its procedure-level data.

Figure 11 shows the procedure data in *flat* mode. In flat mode, the window lists all procedures in the program and each one's total use of the selected resource or subsystem.

You can also display the procedure-level data in *call-graph* mode. In call-graph mode, you see which procedures call which other procedures, and the use of the

**selected** resource or subsystem for each individual call. In this case, procedure **NMN** calls the other procedures listed; each accounts for the listed percentage of time that **MAIN** uses of the resource. To switch modes, choose Mode from the **Options menu** in the **Performance Data** window.

At the bottom of the Performance Data window is a pane that shows per**source-line usage** of the selected resource or subsystem. Click on a procedure to **show the** source lines in that procedure.

**To close the** window, choose Close from the File menu.

### **3.6.3 Other Performance Analysis Features**

Prism has additional features you can use in analyzing the performance of your **program:**

- *\* Prism's performance advisor* prints out a summary and analysis of the performance data it has collected. It zeroes in on the lines of code that are the heaviest users of the most-used resource. Working on these lines will result in the greatest performance gains in your program. To display the advisor, click on Advice in the Performance menu, or issue the **perf advice command.**
- You can save your performance data to a file and subsequently reload it. This is useful if, for example, you collect the data in commands-only Prism, and you subsequently want to view it graphically. To save the data, choose **Save Data** from the Options menu in the Performance Data window or issue the perf save command. To load the data, choose **Load Data** from the **Options** menu in the Performance Data window or issue the **perfload** command.

### **3.7 Getting Help**

**There** are several ways in which you can get help in Prism:

The **Help** menu in the menu bar provides help on several major topics. It includes the Help Index, which gives in-depth information about all aspects of Prism.

- $\blacksquare$ The Help selection in menus and the Help button in windows and dialog boxes provide instructions for using these screen areas.
- " Command-line help provides information about commands you can issue from the command window.

Choose Index from the Help menu to display the Help Index. Figure 12 shows the Help Index.

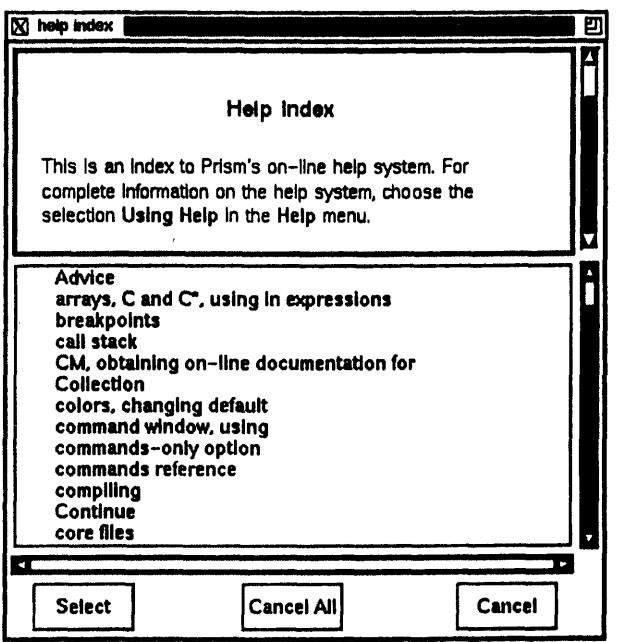

Figure 12. The Help Index.

Left-click on call stack, then left-click on Select to display the topic shown in Figure 13.

ţ

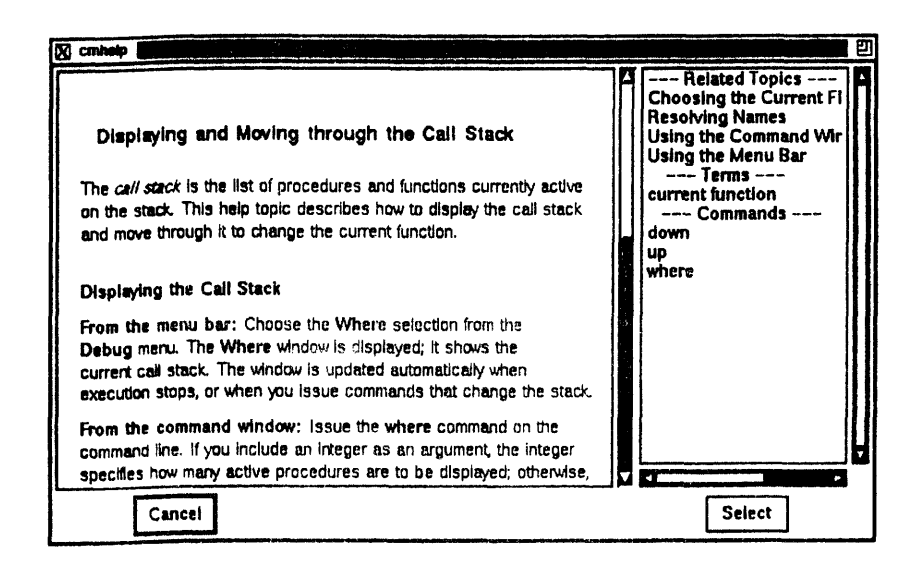

Figure 13. A help topic.

Each topic window can have lists of related topics, subtopics, terms, and com-<br>reands to the right of the topic discussion. Choose an item in these lists in the **mands** to the right of the topic discussion. Choose an **item in these** lists **in the same way** you chose a topic from the main Help Index.

### **3.7.1 Other Help Features**

Prism's help system contains many other useful features. For example:

- \* Choose **Ttorial** from the **Help** menu to display a tutorial that will **guide** you through loading, executing, and analyzing the **primes** sample program.
- \* Choose Commands Reference from the Help menu to display a list of all Prism commands. Left-click on a command, then left-click on the **Select** button to display information about it.
- \* Choose **Release Notes** from the **Utilities** menu to display release notes for Thinking Machines' software products.
- \* Choose Man Pages from the **Doc** menu to view an on-line copy of a manual page for a CMOST command or a language or library routine.

44 ---- *CM-S- User's* GuideB~I~C~\*~s~I-.--

i

I I

Choose Online **Doc** from the **Doc** menu to view sections of on-line docu- $\blacksquare$ mentation about the CM-5. This brings up a dialog box in which you can enter the topic on which you want information. Clicking on **Search** in this dialog box passes the topic to a special version of xwais, Thinking Machines' wide-area information server; xwais searches through the documentation and lists the most relevant sections. You can then display any of these sections.

### **3.8 Customizing Prism**

Prism provides several methods for changing the way it looks and acts:

- \* Choose Tearoff from the Utilities menu to enter tear-off mode. In tear-off mode, clicking on a menu selection adds a button for that selection to the tear-off region below the menu bar. Clicking on a button in the tear-off region while in tear-off mode removes the button. You can also use the **tearoff** and untearoff commands to do the same thing. Use the pushbutton command to add a Prism command to the tear-off region.
- \* Choose Customize from the Utility menu to display a window you can use to change various default Prism settings - for example, its behavior when there is an error.
- \* You can also add settings to your X resource database that change Prism defaults.

### **3.9 Leaving Prism**

To leave Prism, choose Quit from the File menu. Prism displays a dialog box asking you to confirm.

### **3.10 Commands-Only Prism**

Commands-only Prism runs from your UNIX shell; you would use it if you were logged in to a partition manager from a dumb terminal, for example, and X wasn't available to you.

46\_ -~--a~r;,~s~--s *CM- User's* GuidePsr·~-as--

Use the  $-c$  option to the prism command to start up commands-only Prism. You receive this prompt:

(prism)

You can issue any Prism command at the prompt; output appears below the command you type, instead of in the history region above the command line. There are, of course, limitations: for example, you can't create visualizers in commands-only Prism, and you cannot obtain the graphical display of the performance analysis data. You can, however, use the print or display command to print out the values of data, and you can use the perf command to display a text version of the performance data.

To obtain on-line documentation in commands-only Prism, issue the doc command.

Issuing doc displays a menu of available documents (including release notes and bug-update files). Choose the number associated with the document you want to view. In most cases, this displays another menu of the chapters within the document. Choose the number associated with the chapter, and the first screenful of text for that chapter is displayed. Answer y in response to the more? prompt or simply press the Return key to display the next screenful. Answer n to return to the menu. You can also view manual pages by typing m from a menu.

Issue the quit command to leave commands-only Prism and return to your UNIX prompt.

### **3.11 Using Prism with CMAX**

You can use Prism's split-screen capability to debug and analyze the performance of a CM Fortran program you have created using the CMAX Converter, comparing it with the original Fortran 77 program. See Section 4.6 for more information.

### **Chapter 4**

# **CM-5 Languages and Libraries**

This chapter gives an overview of the languages, libraries, and related software currently available for the *CM-5.* For complete information, see the manuals for the individual products.

### **4.1 CM Fortran**

Fortran for the Connection Machine system is standard Fortran 77, supplemented with the array-processing extensions of the ANSI and ISO standard Fortran 90.

The array-processing extensions provide convenient syntax and numerous intrinsic functions for manipulating arrays. For example, Fortran 90 allows an array to be treated either as a set of scalars or as a first-class object. Thus, in the statement  $A = A + 1$ , A can be a scalar, a vector, a matrix, or a higher-dimensioned array. In any case, the statement will cause all elements of **A** to be operated on in parallel. Array sections can also be specified and can be used anywhere whole arrays are used: in expressions and assignments and as arguments to procedures.

Version 2.1 of CM Fortran also supports Fortran 90 pointer arrays and 64-bit integers.

Newly written Fortran programs can use these array extensions to express efficient data parallel algorithms for the CM. These programs will also run on any other system, serial or parallel, that implements Fortran 90. CM Fortran also offers several extensions beyond Fortran 90, such as the **FORALL** statement and some additional intrinsic functions. These features are well known in the Fortran community and are particularly useful in data parallel programming.

Many existing Fortran 77 programs can be converted into CM Fortran with the assistance of the CMAX Converter, discussed in Section 4.6.

#### **41.1 Programming Models**

Version 2.1 of CM Fortran on the CM-5 supports both data parallel and messagepassing programming styles. (Earlier versions support only the data parallel programming style.)

When used alone, CM Fortran operates in a "global" manner, as it does on the CM-2 and CM-200. That is, it handles scalar data on the partition manager, but lays out parallel arrays across all the processing nodes of the CM-5 partition on which it executes. (CM-2/200 users should note that the compiler's view of the CM-5 hardware is identical to the slicewise execution model on the CM-2/200.) Parallel data is laid out across the processing elements, with each element executing elemental code on its local data, independently of the others. The partition manager executes scalar code and calls run-time functions for inter-processor communications.

Within this basic pattern, two execution models are supported:

- The "VU model" makes use of the optional vector units on the CM-5. It lays-out and processes parallel arrays on all the vector units within the partition.
- \* The "nodes model" ignores the vector units. It lays out parallel arrays in SPARC memory across the processing nodes, and uses the SPARC microprocessor within each node to operate on them.

The compiler switches -sparc and -vu select the desired execution model.

When used within a CMMD message-passing program, CM Fortran operates in a "local" manner. Independent copies of the CM Fortran program run on every node. Scalar data is handled by the microprocessor on the node; parallel data is handled by either the microprocessor or the VUs, depending on the available hardware and on the compiler switch chosen. Communication among processors is handled by the application via CMMD message-passing routines.

#### 4.1.2 Intrinsic Functions

Fortran 90 defines a rich set of intrinsic functions that take an array object as argument and use parallel computation to construct a new array (or scalar). Intrinsics include reduction intrinsics (such as SUM and MAXVAL) and parallel prefix (or scan) operations; array construction functions such as **TRANSPOSE**, RESHAPE, PACK, UNPACK, and SPREAD; and array multiplication functions (DOTPRODUCT and MATMUL). In addition, CM Fortran offers such instrinsic functions as DIAGONAL, REPLICATE, RANK, PROJECT; bit intrinsics such as FIRSTLOC, LASTLOC, LEADZ, POPCNT, and POPPAR; and a set of intrinsics (new with Version 2.1) that provide a form of "equivalence" (or storage association) on array subgrids.

### 4.1.3 Utility Library

The CM Fortran Utility Library provides a convenient interface to CM-5 operations that the language cannot express easily or that the compiler does not yet generate. The Utility Library provides an interface from CM Fortran to lowerlevel software such as run-time functions. It also provides the CM Fortran interface to I/O. Utility Library I/O calls can access any CM file system.

#### 4.1.4 Development and Monitoring Facilities

CM Fortran programs are typically developed within the Prism programming environment, with its graphical debugger, performance analysis tools, and data visualizers.

Timing of CM Fortran programs is accomplished using the CMOST timing functions, such as CM timer start, CM timer print, and so on.

Run-time safety is enabled by the cmf compiler switch -safety or (for a subset of safety checks) -argument\_checking.

### 4.1.5 Documentation Provided

- Getting Started in CM Fortran
- **CM Fortran Programming Guide**
- *\* CM Fortran Reference Manual*
- *· CM Fortran Utility Library Reference Manual*
- *CM Fortran User's Guide*
- *· CM Fortran Optimization Notes: Slicewise Model*
- *\* CM Fortran Array Operations Quick Refrrence Guide*

*50* I -I 1.1 -n j I I I *CM-S Ur Guide--* 

· On-line manual pages for all CM Fortran intrinsic functions and Utility Library procedures, and release notes for the version of CM Fortran you are using

### **4.2 C\***

C\* is an extension of the C programming language, designed to support data parallel programming. It is based on the standard version of C specified by the American National Standards Institute (ANSI).

C\* extends C with a small set of new features that allow programmers to use the Connection Machine system efficiently. Examples are **shapes,** which are used to logically configure parallel data; parallel versions of arrays and structures; and **where** statements, which restrict the set of positions within an array on which operations are to take place.

 $C^*$  also adds a few new operators to Standard C. For example, the  $\langle$ ? and  $\rangle$ ? operators are available to obtain the minimum and maximum of two variables (either scalar or parallel). The corresponding compound assignment operators  $\langle ? \rangle$  and  $\rangle$ ?  $\equiv$  are also provided. The operator %% provides a true modulus operation (as compared to the remainder operator %).

In addition,  $C^*$  provides parallel functions for computation and communication. Functions may be overloaded: you can declare more than one version of a function with the same name (one for scalar data, for example, and another for parallel data). The compiler automatically chooses the right version.

The  $C^*$  language on the CM-5 is identical to  $C^*$  on the CM-2 and CM-200. There are, however, some implementation differences of which programmers should be aware. These differences are detailed in the *C\* Release Notes* for Version 7.1. The most important ones are as follows:

- The CM-2/200 C\* restrictions on shape extents are not present in CM-5 C\*. The only restriction is that the size of each dimension must be greater than 0. (Note that on a CM-5 with vector units, the size of the physical shape is the number of vector units in the partition, not the number of nodes.)
- \* On the CM-5, parallel bools occupy 1 byte of storage, not 1 bit, as on the CM-2 and CM-200. The semantics of using bools remain the same; you need not change an existing program to deal with the new size. Memory usage will go up on the CM-5, however.
- $C^*$  on the CM-5 supports parallel enums.
- **-** Because the CM-5  $C^*$  compiler is generally compliant with the ANSI standard, it will reject some programs that previously compiled without error.
- $\blacksquare$  CM-5 C\* programs cannot call Paris routines.

In addition, the cs command has several new options for use on the CM-5, but does not accept certain CM-2/200 options. For example, the -vu option specifies compilation for a CM-5 with vector units; the -sparc option specifies compilation for a CM-5 without vector units.

Version 7.1 of  $C^*$  supports node-level (message-passing) programming, in the same manner that CM Fortran Version 2.1 does.

#### **4.2.1 Documentation Provided**

- *\* Getting Started in C\**
- *\* C\* Programming Guide*
- *CM-5 C\* User's Guide*
- *\* CM-5 C\* Performance Guide*
- Release notes for the version of  $C^*$  that you are using

### **4.3 CM Scientific Software Library**

The Connection Machine Scientific Software Library (CMSSL) is a growing set of numerical routines that support computational applications while exploiting the massive parallelism of the Connection Machine system. CMSSL provides data parallel implementations of familiar numerical routines in the areas of linear algebra, ordinary differential equations, signal processing, statistical analysis, and linear programming. It also offers a number of communication functions that facilitate computations on both structured and unstructured grids.

On the CM-5, CMSSL is callable from CM Fortran. The user interface for these routines is identical with the CM Fortran user interface offered on the CM-200; the actual implementation of the routines, however, often differs, to take best advantage of the hardware of each machine.

Version 3.1 of CMSSL concentrates on six critical areas of programming: numerical linear algebra, Fourier Transforms, ordinary differential equations, linear programming, random number generation, and statistical analysis.

#### **4.3.1 Linear Algebra**

Most CMSSL linear algebra routines are designed to support multiple instances. The difference between invoking computation on a single instance and on multiple instances lies only in the dimensionality and layout of the data structures used as parameters to the CMSSL routine.

Within the general area of linear algebra, CMSSL offers:

- Matrix operations on dense, grid sparse, and arbitrary sparse matrices. For dense matrices, CMSSL includes inner and outer product routines; matrix, matrix vector, and vector matrix multiplication routines; a 2-norm routine; and an infinity norm routine. For grid and arbitrary sparse matrices, the library provides matrix, matrix vector, and vector matrix multiplication.
- Linear equation solvers for dense, banded, and sparse systems of equations: *LU* and *QR* factorization and solution routines, triangular system solvers, a Gauss-Jordan system solver, and matrix inversion; factorization and solution of banded systems via pipelined Gaussian elimination (with optional pairwise pivoting) or via substructuring with either cyclic reduction, balanced cyclic reduction, pipelined Gaussian elimination, or transpose; and several standard iterative solvers, including the Conjugate

ť MACES.

" " " " " "

Gradient, Bi-Conjugate Gradient with Stabilization, Quasi-Minimal Residual, and Restarted Generalized Minimal Residual methods.

Eigensystem analysis of real symmetric tridiagonal, dense Hermitian, dense real symmetric, and sparse systems, via a number of methods including Jacobi rotations, k-step Lanczos method, and k-step Arnoldi method.

### **4.3.2 FFTs**

CMSSL offers routines for the computation of Fourier Transforms by Cooley-Tukey type algorithms on one or more axes of arrays with an arbitrary number of axes. Currently, a complex-to-complex FFT is provided. Real-to-complex and complex-to-real FFTs are planned for a future release.

### **4.3.3 Ordinary Differential Equations**

CMSSL provides a routine that solves the initial value problem for a system of N-coupled first-order ordinary differential equations by explicitly integrating the set of equations using a fifth-order Runge-Kutta-Fehlberg formula.

#### **4.3.4 Linear Programming**

CMSSL provides a routine that solves multidimensional minimization problems using the simplex linear programming method. The goal is to find the minimum of a linear function of multiple independent variables.

#### **4.3.5 Random Number Generation**

CMSSL provides two random number generators. Both use a lagged-Fibonacci algorithm to produce a uniform distribution of random values. Both may be reinitialized for reproducible results.

### **4.3.6 Statistical Analysis**

CMSSL offers two histogramming operations: one that tallies the occurrences of **each value** in a CM array, and one that counts the occurrences of values within specified value ranges. The latter facilitates breaking data from particularly large data sets into subranges, perhaps as a preliminary step before doing more detailed analysis of interesting areas.

### **4.3.7 Communication Functions**

CMSSL includes routines for efficient data motion for nearest-neighbor operations on regular grids, for all-to-all communication on segmented arrays, and for gather and scatter operations on unstructured grids. The library also provides utilities for data distribution for load balancing of communication. Routines offered include polyshift, all-to-all broadcast, several gather and scatter utilities, and partitioning of an unstructured mesh. There is also a communication compiler, a set of routines that compute and use message delivery optimizations for basic data motion and combining operations. The communication compiler allows you to compute an optimization (or trace) just once, and then use the trace many times in subsequent data motion and combining operations.

### **4.4 Visualization Programming**

### **4.4.1 A Distributed Graphics Strategy**

In keeping with its role as a network resource, the CM-5 uses a distributed graphics strategy to support a wide range of user applications. The key items in this **strategy** are;

- the parallel processing power of the Connection Machine supercomputer
- \* the specialized power and interactive visualization environments, such as AVS, provided by dedicated graphics display stations
- $\bullet$  the use of standard protocols, such as X11, to allow communication among a variety of hardware and software

A full range of interconnections is supported, from high-speed HIPPI interfaces through FDDI and Ethernet for longer-distance communications, to allow fast communication between the CM and graphics display stations.

As an example, a scientific visualization program could use the CM to compute image geometry (including, for example, polygon coordinates and color information) and then send it from the CM directly to local memory on the graphics workstation, where the results of simulations done on the CM can be displayed and analyzed interactively.

### **4.4.2 An Integrated Environment**

By using the distributed graphics strategy described above, together with an underlying protocol such as Xll or the AVS graphical user interface, programmers can create and use a wide variety of integrated environments for their computational and visualization tasks. Connection Machine software provides an environment that permits the exchange of very large data sets between the CM and framebuffers, workstations, or X window terminals.

#### **4.4.3 The CM/AVS Visualization Environment**

CM/AVS adapts and extends the Application Visualization System (AVS, from Advanced Visualization Systems, Inc.) to the realm of the CM-5. This graphical user interface enables an application to operate on data that is distributed on CM-5 processing nodes and to interoperate with data from other sources. A user normally runs AVS on a local workstation and uses the modules and functions that CM/AVS provides to process data on the CM-5. That way, the advantages of user-interface-intensive workstation visualization are combined with the power of data-intensive CM-5 applications.

The building blocks of an AVS application program are small, packaged units of code, called *modules.* Most modules process a set of inputs into a set of outputs. Eah module incorporates a function, which can be as simple as adding two arrays or as complicated as rendering the isosurfaces of a volume. AVS modules execute on the workstation; CM/AVS modules execute on the CM-5. Hundreds of visualization modules are available from AVS and Thinking Machines and in the public domain.

**Data** for module inputs and outputs is typed. CM/AVS provides a parallel version **of the** AVS "field" data type used to represent arbitrary arrays of data. CM/AVS's parallel field data is allocated on the CM-5 processing nodes as CM Fortran arrays or  $C^*$  parallel variables.

Within CM/AVS, parallel fields appear identical to regular serial fields; the two may be used interchangeably. When CM/AVS modules that operate on parallel **data** are connected with AVS modules that operate on serial data, CM/AVS routines convert the data between parallel and serial fields as required. The conversion is transparent to the user and to the module writer.

#### **Documentation** Provided

- *\* C/AVS User s Guide*
- *\* CM/AVS Release Notes*
- \* On-line man pages viewable through the AVS man page viewer, and release notes for the version of CM/AVS you are using

In addition, users should have the AVS document set.

### **4.4.4 Visualization Programming with CMX11**

The CMX11 visualization library is designed for distributed graphics programming in a heterogeneous computing environment. This library, callable from CM Fortran and  $C^*$ , allows you to display data from CM-5 memory on an X windows server screen anywhere on your network.

#### **Creating and Controlling a Display**

The CMX11 library provides functional CM Fortran and  $C^*$  interfaces that make it easy to create and control one or more windows on an Xll server as a CM display.

- \* Specify the X11 server you wish to use by setting the environmental variable DISPLAY or by using the -display option on the command line when you invoke your program.
- \* Within your program, call the subroutine **CMXCreateSimpleDisplay** to connect to the display specified.

Other routines allow you to manage the display from your application. For example, you can get information on the display size or set the display colors.

#### **Rendering Your Data**

The CMX11 library provides parallel extensions to the standard X drawing primitives that accept parallel arrays of coordinate and color information. These routines enable you to draw large sets of points, lines, arcs, rectangles, filled polygons, text strings, or an image array - each with a single subroutine call.

#### **Graphics Programming**

The basic CMX11 drawing and display capabilities do not require any X programming. However, the library provides routines that give you access to the underlying X structures. If you are an experienced X programmer, these enable you to integrate your CMX11 program with an existing X or Motif application.

#### **Documentation Provided**

Anyone who wants to perform simple visualization operations on the results of CM-5 computations will find sufficient information in the Thinking Machines CMX11 documentation:

- CMX11 Reference Manual
- **CMX11 Release Notes**
- On-line man pages for all CMX11 routines, and release notes for the version of CMX11 you are using

For more elaborate graphics programming, users who are unfamiliar with X may wish to consult the following publications in addition:

- Xlib Programming Manual, Adrian Nye (Sebastopol, CA: O'Reilly, 1988)
- Xlib Reference Manual, Adrian Nye (Sebastopol, CA: O'Reilly, 1990)
- X Window System User's Guide, Valerie Quercia and Tim O'Reilly (Sebastopol, CA: O'Reilly, 1990)

### **4.5 Message Passing with CMMD**

The CMMD communications library supports message-passing programming on the CM-5. This programming involves explicit message passing between processing nodes.

The CMMD library is callable from C, C++, and Fortran 77; programs are compiled with the appropriate Sun compiler. At Version 3.0, CMMD is also callable from CM Fortran Version 2.1, with the program compiled by the cmf compiler, and from C\* Version 7.1, with the program compiled by the *cs* compiler. Programs or program modules written in CM Fortran or  $C^*$  use the vector units on the CM-5. Other programs or modules use only the microprocessor on each node.

#### **4.5.1 Programming Models**

CMMD supports two programming models:

- The host/node programming model involves writing two programs that will run simultaneously. One program runs on the host, while an independent copy of a second program runs on each processing node. On the CM-5, the host is the partition manager that controls a given partition, while the nodes are the processors within the partition. The host begins execution by performing needed initializations (including initializing the CMMD message-passing environment) and then invoking the node program; it may have little involvement in subsequent computations.
- The hostless programming model uses the host only to initiate execution and to act as an I/O server. A CMMD-supplied host program performs these tasks; the user writes a single application, which runs on each of the nodes. The nodes pass messages to each other, but do not explicitly talk to the host.

### *4.5.2* **Cooperative Processing and Asynchronous Processing**

CMMD supports both cooperative and asynchronous message passing. With cooperative concurrent message passing, synchronization occurs only between matched sending and receiving nodes and only during the act of communication. At all other times, computing on each node proceeds asynchronously with respect to the other nodes.

A set of global functions provides for broadcast, reduce, scan, and concatenate operations, and for global synchronization. As their name implies, global functions involve all nodes in the partition; executing the function synchronizes the nodes.

CMMD also permits fully asynchronous message passing. Asynchronous message punning is usually interrupt-driven: a node signals a readiness to send or receive a message, then performs other work until its partner node is ready for the transmission. If preferred, however, asynchronous message passing may be driven by polling.

To optimize performance of repeated patterns of message passing, CMMD provides virtual channels. With channels, two nodes establish a one-way transmission link that can be used multiple times. Once the channel is established, the sending node writes a predefined array into the channel; the receiving node reads the channel, then resets it for another use. No synchronization is needed.

## 4.5.3 Remote Memory Access and Active Messages

In addition to the message-passing functionality listed above, which uses a handshake protocol, CMMD provides protocol-free messaging capabilities. These are particularly useful for programmers who want to define their own protocols.  $T_{\text{WQ}}$  mujor items in this area are remote memory access and the Active Message facility.

- . With remote memory access, one node reads or writes a portion of a second node's memory, as if the two nodes shared a common memory.
- . With the Active Message facility, one node activates some routine on a second node. The routine may itself activate further routines that either respond to the first node or activate routines on yet other nodes.

## 4.5.4 CMMD I/O

CMMI) extends UNIX I/O to provide for both independent and cooperative I/O. A file may be open for a single node or for all nodes. If open for all nodes, it can be in one of three modes:

 $\bullet$  In independent mode, any node can read or write the file independently.

Version 7.2, August 1993 Copyright C 1921 Thinking Machines Corporation In synchronous-sequential mode, all nodes read and write the file simultaneously, each reading or writing a separate, but sequential, portion of the file.

60 --- --------- j 1, I , I *CM-S User-s Guide----* 

**E** In synchronous-broadcast mode, one portion of a file is read and broadcast to all nodes simultaneously.

CMMD also provides double-precision file pointers, to allow applications to access very large files.

#### **4.5.5 Supporting Utilities**

The supporting facilities provided for data parallel programs, such as the CM timers, typically treat the nodes as a collective, since the nodes each store part of the same data set. Message-passing programs, in contrast, are supported by facilities that allow independent access to each node: for example, the CMMD timers and the **pndbx** debugger (used either independently or from within Prism). The *CMMD User's Guide* provides hints for using program development and monitoring facilities.

#### **4.5.6 Documentation Provided**

- *\* CMMD Reference Manual*
- *\* CMMD User 's Guide*
- \* On-line man pages for all CMMD routines, and release notes for the version of CMMD you are using

### **4.6 The CMAX Converter**

 $CMAX$  — the "CM Automated X-lator" — is an aid to converting standard Fortran 77 into CM Fortran. CMAX provides a convenient migration path for serial programs onto the massively parallel Connection Machine system, both for data parallel applications and for CM Fortran/CMMD message-passing applications.

 $\frac{1}{2}$ 

l

computer environment and third-party software developers can use the converter as a "preprocessor" for routine Fortran compilation for CM systems. In this sense, CMAX provides a migration path onto the Connection Machine system.

The major difference between serial and data parallel Fortran programs is the substitution of array operations for loop iterations, and the concomitant need to lay out some arrays across the processing nodes. These are the tasks performed by the CMAX converter.

CMAX is a Do loop vectorizer. It analyzes loop constructs and translates them into CM Fortran array operations. For greatest efficacy, the converter performs an interprocedural dependence analysis of the whole program (not just of individual subroutines) and applies vectorization techniques such as loop fissioning, scalar promotion, and loop pushing to the input code. CMAX also recognizes the intent of numerous programming idioms, such as structured data interactions and dynamic array allocation. When translating code, it makes full use of powerful Fortran 90 features such as array-processing intrinsic functions and dynamic allocation statements, as well as the FORALL statement defined by High Performance Fortran. CMAX thus provides entree both to the Connection Machine system and to the emerging HPF standard.

CMAX provides a convenient interface to the user. The Prism development environment provides facilities for examining CMAX output and comparing it line-by-line with the input program; see Figure 14, which shows a Prism window with the CM Fortran code in one pane, and the corresponding Fortran 77 code in the other pane. CMAX command options and in-line directives allow the user to control the converter's actions and decision rules. The CMAX library provides canonical, portable  $-$  and translatable  $-$  Fortran 77 utilities for expressing common operations like dynamic array allocation and circular array element shifts. The converter generates detailed notes of a conversion, explaining all the changes it has made.

*Version 7.2, August 1993 Copyright © 1993 Thinking Machines Corporation*

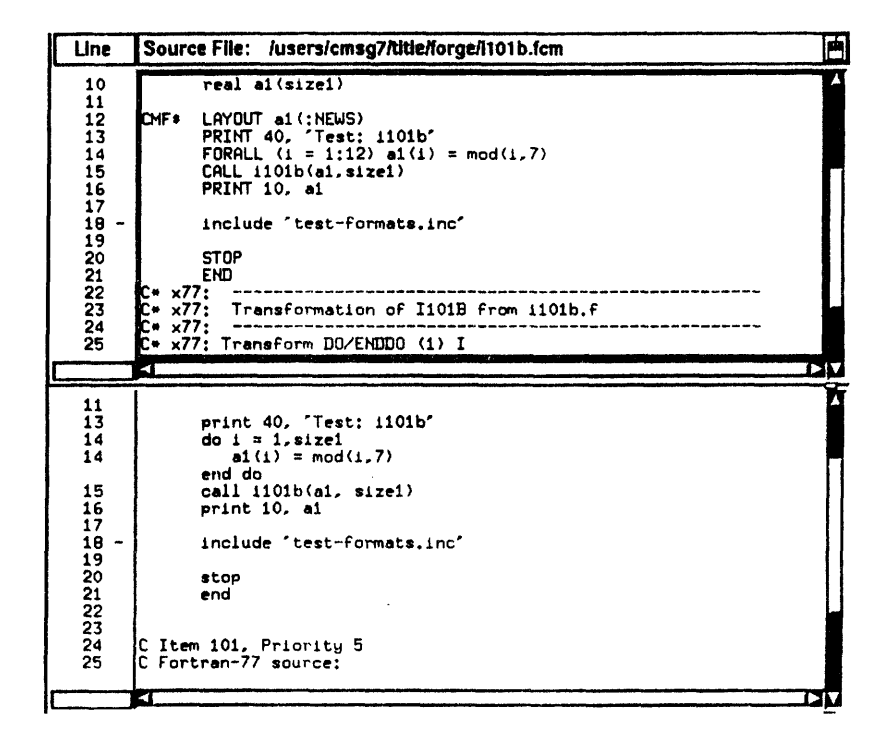

· r yll \* g au-Pa\_ ---------------- rr\_ u

Figure 14. CM Fortran and Fortran 77 code in a split screen.

Although CMAX is designed primarily to assist in the creation of new applications, it accepts as input any program that is written in standard Fortran 77 and follows standard guidelines for scalability. These simple guidelines guarantee that a program runs efficiently on any size data set, large or small, and on any number of processors, from one to thousands. The combination of guidelines plus converter can assist substantially the task of upgrading "dusty deck" programs to take advantage of modem architectures and language features.

The conventions of scalable Fortran programming express three basic objectives:

- \* Make it easy for a compiler to recognize how data and computations may be split up for independent or coordinated processing. For example: loop over as **many** array axes as possible in a single operation; use standard idioms to express common, well-structured data dependences.
- Avoid constructions that rely on a particular memory organization, such as linearizing multidimensional arrays or changing array size or shape across program boundaries.
\_ \_\_\_ --------..- ------- - -------- ~6

Use data layout directives and library procedures (with some conditionalizing convention) to take advantage of the specific performance characteristics of each target platform. For example, Fortran 77 programs targeted to the CM system can use compiler directives to fine-tune data layout and access the CM libraries for procedures that are specially tuned for performance on the CM system.

#### 4.6.1 Documentation **Provided**

*" Using the CMAX Converter*

# **4.7 Assembly Language**

The initial implementation of CM-5's processing node uses a SPARC microprocessor. Low-level programming can therefore be carried out in SPARC assembly language; this is not recommended, however, since the implementation of the CM-5 processing node is expected to track the RISC microprocessor technology curve to provide the best possible functionality and performance at any given time. Thus, SPARC assembly language programs may not be portable to future CM-5s.

Thinking Machines provides an instruction set called DPEAC for programming the optional vector-unit hardware. DPEAC is an extension of SPARC assembly language, providing additional assembly-level operations that are CM-5 specific.

#### 4.7.1 Documentation Provided

*DPEAC Reference Manual*

 $64$ 

 $\label{eq:2.1} \frac{1}{\sqrt{2}}\left(\frac{1}{\sqrt{2}}\right)^{2} \left(\frac{1}{\sqrt{2}}\right)^{2} \left(\frac{1}{\sqrt{2}}\right)^{2} \left(\frac{1}{\sqrt{2}}\right)^{2} \left(\frac{1}{\sqrt{2}}\right)^{2} \left(\frac{1}{\sqrt{2}}\right)^{2} \left(\frac{1}{\sqrt{2}}\right)^{2} \left(\frac{1}{\sqrt{2}}\right)^{2} \left(\frac{1}{\sqrt{2}}\right)^{2} \left(\frac{1}{\sqrt{2}}\right)^{2} \left(\frac{1}{\sqrt{2}}\right)^{2} \left(\$ 

 $\sim 10^6$ 

# **Appendix A**

中国 のうち

ŧ.,

# **Moving from the CM-2 to the CM-5**

This appendix is for CM-2 and CM-200 users who want to port their programs to the CM-5. For complete information on porting a CM Fortran program, see the *CM Fortran User's Guide.* For complete information on porting a  $C^*$  program, see the *CM-5 C\* Release Notes.*

# **A.1 Updating the Program**

#### **A.1.1 CM Fortran**

Programs written in the CM Fortran language run on both the CM-5 and the CM-2/200. You need not make any changes in the use of language features to port a program from one platform to another. Some other system features, however, are platform-dependent. For example, send addresses on the CM-5 are 8-byte integers. Arrays that contain send addresses, therefore, should be declared (on any CM) as DOUBLE PRECISION or REAL\* 8. Send address arrays declared in this way are portable across all CM platforms. Also, some compiler switches apply to only one platform. Optimizations are the same for the CM-5 and the slicewise model on the CM-2 and CM-200; Paris optimizations do not apply to the CM-5.

Assemblers also differ: the Paris instruction set is not supported on the CM-5, so calls to Paris must be removed from CM-2/200 programs before they are ported to the CM-5. Such calls are typically replaced by calls to the Utility Library. Other library calls may also be non-portable:

- **\*** CMMD and CMXll1 are supported only on the CM-5.
- \* CM-2/200 visualization libraries are supported only on the CM-2 and CM-200.

The CM Fortran Utility Library, CMSSL, and CM/AVS are supported on all CM systems.

#### **A.1.2 C®**

Most CM-2/200 C<sup>\*</sup> programs should port without difficulty to the CM-5. You must recompile and relink using the CM-5  $C^*$  compiler. This list summarizes the changes that you must make (when applicable) to ensure portability:

- \* Remove all calls to libraries (like Paris) not supported on the CM-5.
- \* Remove all include files not supported on the CM-5 (for example, <cm/paris. **h>).**
- \* If you express lengths in terms of bits in a function (for example, in the overloaded versions of the grid communication functions or the **get** or send function), rewrite the code to express the size with boolsizeof and the appropriate parallel type.
- \* Change calls to **allocate\_detailed shape** to use the new format for CM-5 C\*.
- $\bullet$  The CM-5 C\* compiler disallows casts between scalar types and pointers to parallel variables. If you call **palloc ()** in a CM-2/200 C\* program without including <stdlib.h> (which properly declares its return type) and cast the result, the code won't compile on the CM-5. Thus, this code won't work:

```
/* No included stdlib.h file */
int:current \starp = (int:current \star)palloc(current,
               boolsizeof(int:current));
```
Change it to this so that it will work in CM-5  $C^*$ :

```
#include <stdlib.h>
int:current *p = palloc(current,
                   boolsizeof(int:current));
```
# A.2 Compiling and Linking

## A.2.1 CM Fortran

In compiling CM Fortran programs, note that the CM-2/200 options -paris and -slicewise are not supported on the CM-5; the CM-5 supports only the options -sparc and -vu.

On the CM-5, cmf does not invoke the linker 1d directly. If you link as a separate step, we recommend reinvoking cmf.

#### $A.2.2 C^*$

You compile and link CM-5  $C^*$  programs as you do CM-2/200  $C^*$  programs. CM-5 C\* supports most CM-2/200 compiler options. Exceptions are:

- -noline
- -release
- -ucode
- $-pq$
- $-\mathbf{keep} \; \mathbf{c}, \; \text{since the compiler does not generate } C \; \text{code}$

# **A.3 Executing**

When executing a CM Fortran or  $C^*$  program, note that you do not issue the commands cmattach or cmcoldboot. A CM-5 partition manager is always "attached" to the nodes it controls. In addition, the emsetsafety command is not available on the CM-5.

The CM-2/200 checkpointing facility is not currently supported on the CM-5.

67

护。

# A.4 \*Lisp

CM-5 supports the \*Lisp interpreter. Most CM-2/200 \*Lisp code will port without any changes. However, operations that are not part of \*Lisp, such as calls to Paris or other low-level facilities, either will not work on the CM-5 or will require significant revision. For complete information, see the manual Porting to CM-5 \*Lisp.

# **Appendix B**

# **A Sample CM Fortran Program**

This is **the source** code for the **CM Fortran program prim** example in this manual:

/ /

.?:

```
program findprimes
implicit none
integer i, n, nextprime
parameter (n = 70000)logical primes(n), candid(n)
integer identity(n)
```
 $\mathbf{C}$ C Initialization C

```
identity = [1:n]primes = .false.
candid - .true.
candid(1) - .false.
call loop(n, identity, primes, candid)
call results(n, primes)
end
```
subroutine loop(n, identity, primes, candid) logical primes(n), candid(n) integer identity(n) integer i, n, nextprime

 $\mathbf{C}$ C

C Loop: Find next valid candidate, mark it as a prime, <sup>C</sup>invalidate all multiples as candidates, **repeat.**

> $nextprime - 2$ do while (nextprime .le. sqrt(real(n))) primes(nextprime) - .true.

*Version 7.2 August 1993* 69 *Copyright* **@** *1993 Thinking Machines Corporation*

-- - --------- --- --- --------- -- -- -- -- -- -.. . ... ------------- ------ --- . ...

''<br>''

```
candid(nextprime:n:nextprime) - .false.
          nextprime - minval(identity, 1, candid)
        end do
        At this point, all valid candidates are prime
        primes(nextprime:n) = candid(nextprime:n)end
        subroutine results(n, primes)
        logical primes(n)
        integer i, n
        Print results
       print *, "Number of primes: ", count(primes)
        do i - n, 1, -1if (primes(i)) then
           print *,i
            goto 10
          end if
        end do
 10 end
C
C
C
\mathbf{C}C
C
```
# **Appendix C**

# **Glossary**

This glossary presents brief explanations of UNIX and CM-5 terms used in this manual. For a more comprehensive discussion of the UNIX system, consult *The UNIX Programming Environment,* by Brian W. Kernighan and Rob Pike (Prentice-Hall, 1984), or one of the many other books written about UNIX.

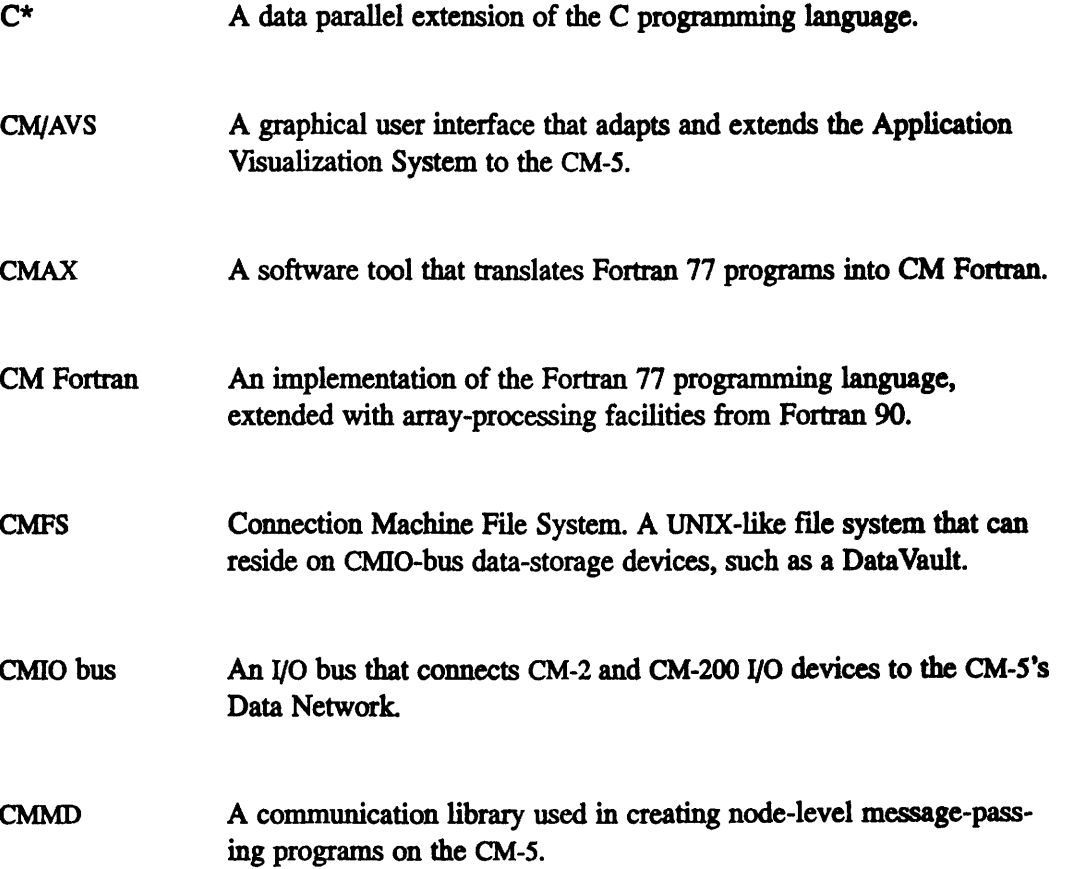

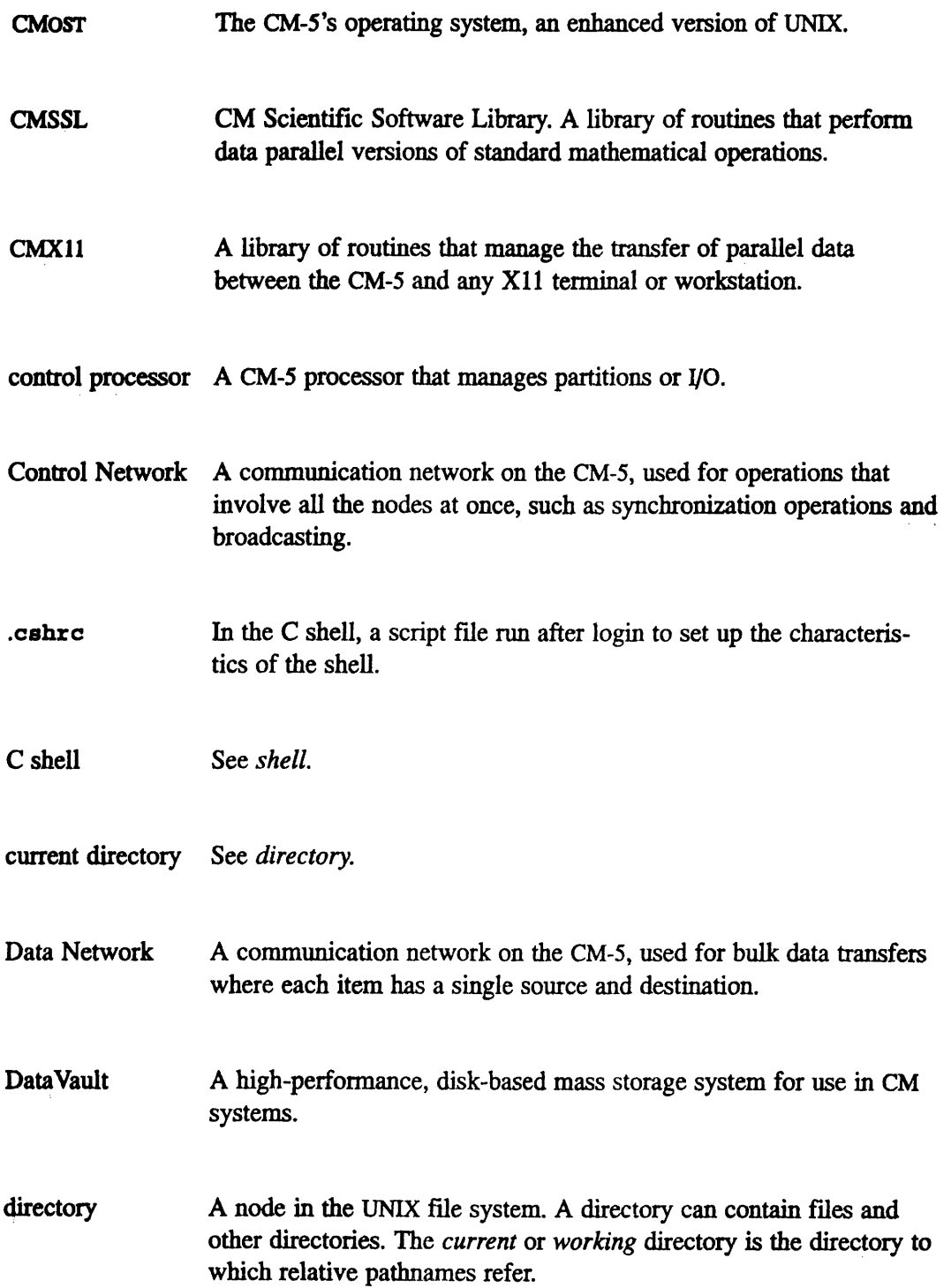

72¥ - -- CM-SZ'T;~Z-'~yZ~ *User's Guide---11-* 

environment variables

 $\begin{array}{c} \frac{1}{2} \end{array}$ **THE WAY OF LIFE** 

 $\hat{t}$ 

Variables whose settings are available both to a shell and to pro grams called from within the shell. You can change the settings of these variables to provide information about your environment to programs. Compare *shell variables.*

-..... -- ............ - ----

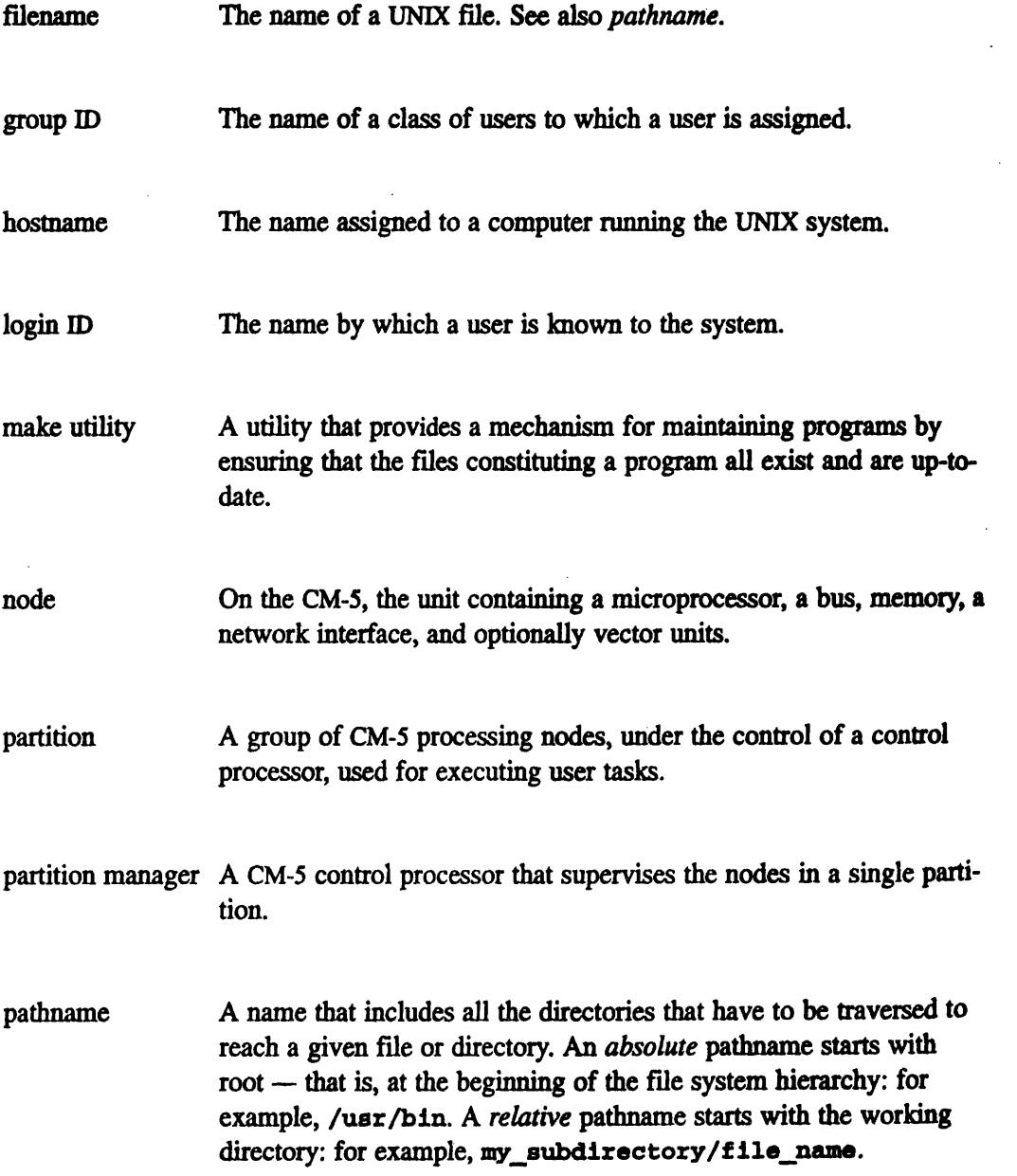

*Version 7.2, August 1993 Copyright 0 1993 Thinking Machines Corporation* 医多分离体神经

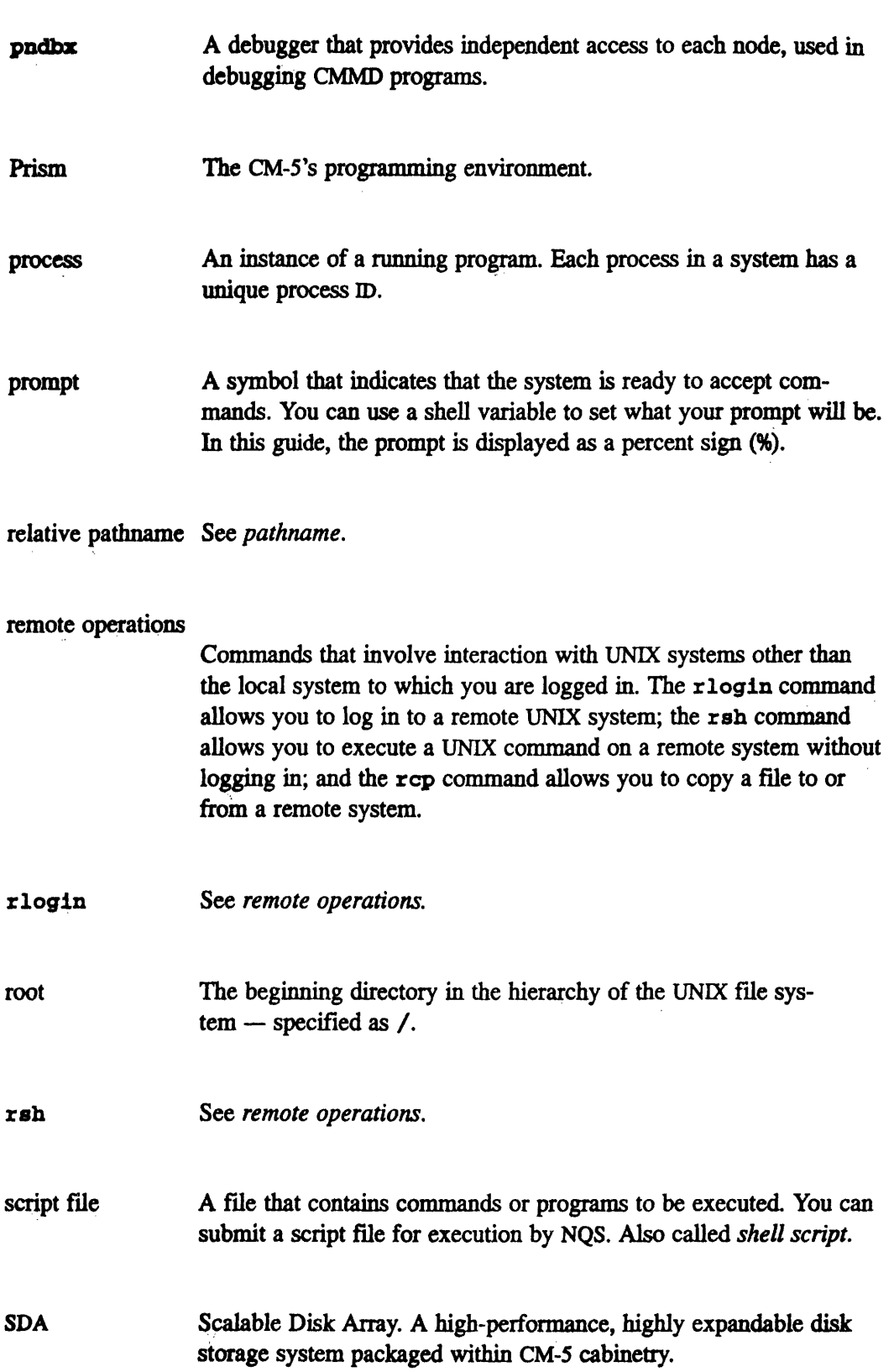

*74* -- *CM-S- User G--de*

u,

i,

*Appendix C Glossary* 75

 $\ddot{\phantom{0}}$ 

 $\frac{\sqrt{2}}{2}$ 

计数据

 $\begin{bmatrix} 1 \\ 1 \\ 1 \end{bmatrix}$  $\ddot{\phantom{a}}$ 

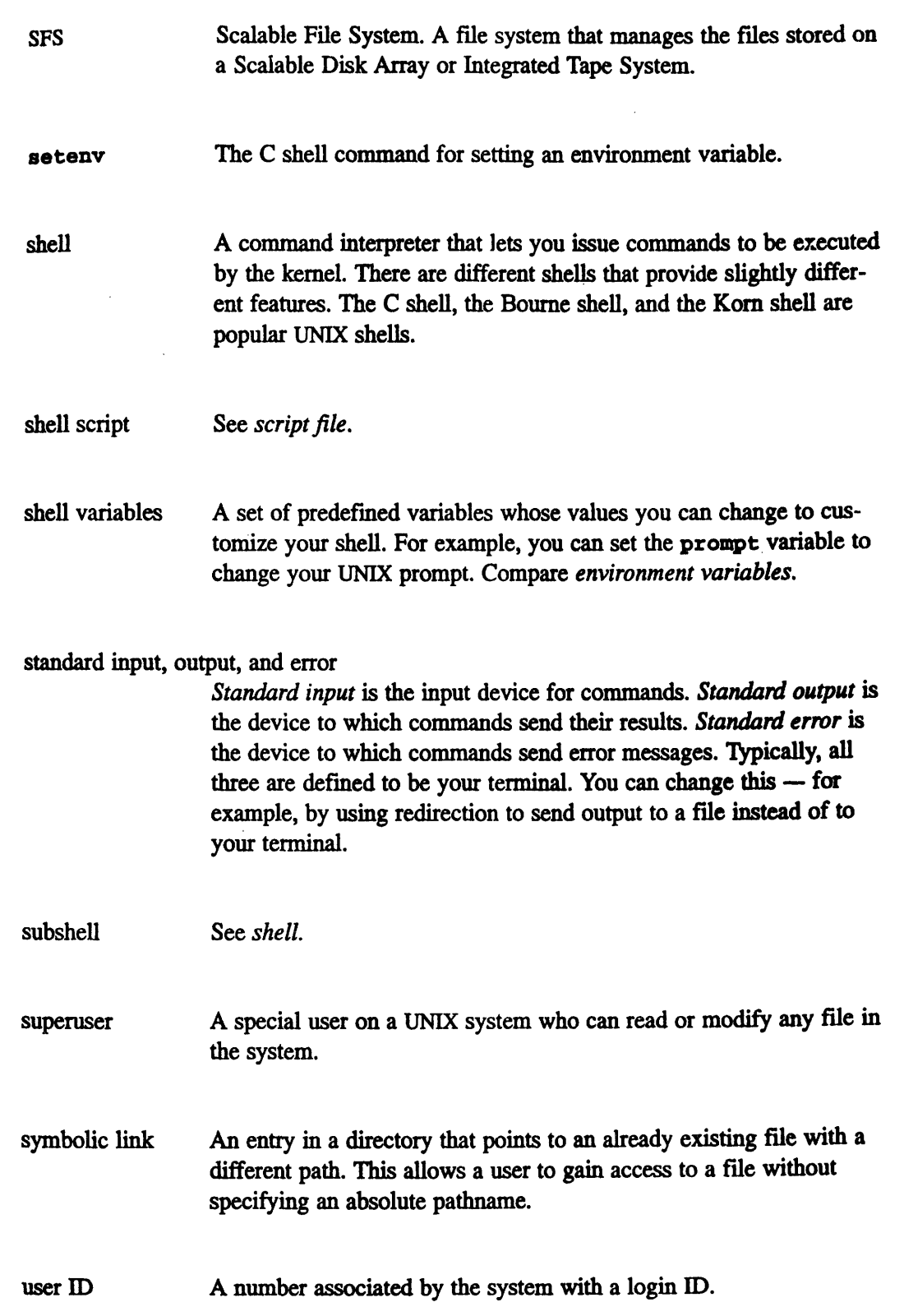

Scalable- Films in System 'A-il-s.stmanistra 'A-il-s.stmanistra 'A-il-s.stm

*Version 7.2, August 1993 Copyright 0 1993 Thinking Machines Corporation*

F:I

į

On the CM-5, optional high-performance arithmetic hardware. Each node has four vector units, if they are present in the system. **vector** units

*76-* wmmmmmmmw~~~~~~~inuinmininmminummminu..uinmm~~~~~~~~~~~~~~~-- - - - - - ------ - CM-------- *- U G*

working directory See *directory.*

#### **Index**  $\sim$   $\sim$

#### **A**

accounting information, providing, 15 as, 7 assembly languages, 7, 63 at command, 16

#### **B**

**batch** command, 16 batch mode, executing in, 16

## **C**

C shell, 72  $C^*$ , 71 documentation for, 51 overview of, 50 porting program from CM-2/200 to CM-5, 66 checkpointing, 67 CM Fortran, 71 development and monitoring facilities, 49 documentation for, 49 intrinsic functions in, 49 overview of, 47 porting program from CM-2/200 to CM-5, 65 programming models for, 48 utility library, 49 CM-2/200, 9 CM-5 distributed graphics strategy for, 54 gaining access to, 13 hardware of, 4 networks in, 5 operating system of, 8 parallel programming on, 1 software for, 6 user's view of, 12 CM-HIPPI, 9

CM-IOPG, 9 CM/AVS, 55, 71 CM **ACCOUNT** ID, 15 CM NO PN CORE 19 CMS-HIPPI, 9 CMAX, 4, 8, 60,71 and Prism, 46 CMFS, 9, 71 CMIO bus, 9, 71 cmld, 15 CMMD, 3, 58, 72 Active Message facility, 59 cooperative and asynchronous processing, 58 documentation for, 60 programming models for, 58 remote memory access, 59 supporting utilities, 60 CMoST, 8, 19, 72 **cmpartition,** 21 **-cmprofile** compiler **option, 27, 39** cmps, 22 CMSSL, 72 communication functions, 54 FFTs, 53 linear algebra, 52 linear programming, 53 ordinary differential equations, 53 overview of, 52 statistical analysis, 54 CMTSD core pn file, 19 **CTSD\_dp. pn file,** 19 **CMTSD errors file,** 19 CMX11, 56, 72 compiling, 14 Control Network, 5, 72 control processor, 5, 72 core files, 18 .cshrc, 72

### **D**

Data Network, 5, 9, 72 data parallel programming, 2 data parallel software, 6 DataVault, 9, 72 dbz, 18 debugging, 18 within Prism, 32 Diagnostics Network, 5 directory, 72 DISPLAY environment variable, 28 DJM, 17 status information for, 25 documentation, obtaining on-line, 26 dpae, 7 DPEAC, 7, 63

#### **E**

environment variables, 73 errors file, 18 event list, 34 executing, 15 from within Prism, 30

#### **F**

file systems, 9

#### **G**

-g compiler option, 27 **gdb,** 18

#### **H**

hostname, 73

#### I

I/O, 9 integrated environment, 55

#### **J**

Jrun, 17

j **tat,** 25 **jaub,** 17

#### **L**

linking, 15 \*Lisp, 6 porting program from CM-2/200 to CM-5, 68

#### **M**

**make** utility, 73 man command, 26 man pages, viewing, 26 message passing, 3, 7, 58 *See also* CMMD

#### *N*

nodes, 5, 73 NQS, 16 status information for, 24

#### **P**

partition, 5, 73 partition manager, 5, 12, 73 logging in to, 13 logging out of, 14 pathname, 73 performance data, 39 pndbx, 18, 19, 74 PNs. *See* nodes Prism, 8, 18, 74 and CMAX, 46 commands-only mode, 46 customizing, 45 debugging in, 32 executing in, 30 getting help in, 42 leaving, 45 obtaining performance data in, 39 starting up, 28 tour of, 28 visualizing data in, 35

prism community  $-c$  option,  $40$ process, 74 programs, sample 11

### $\mathbf Q$

gstat, 24 qsub, 16

# $\mathbf R$

rlogin,  $13, 74$ rsh, 14, 74

#### S

sample programs. 11 m scalable computing Scalable Disk Ann Ver SDA SFS, 9, 75 SPARC assembly humaninge, 7 SPMD programming mines. symbolic link, 76 system status, finding out about, 22

## T

timing utility, 20 tracebacks, 20

#### $\mathbf U$

/usr/examples, 11

#### $\mathbf v$

vector units, 5, 12, 19, 76 visualization programming, 54 visualizing data, 35

#### X

xcmps, 23